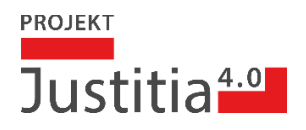

# Grobanforderungen

## eJustizakte-Applikation (JAA)

Januar 2023

## Inhaltsverzeichnis

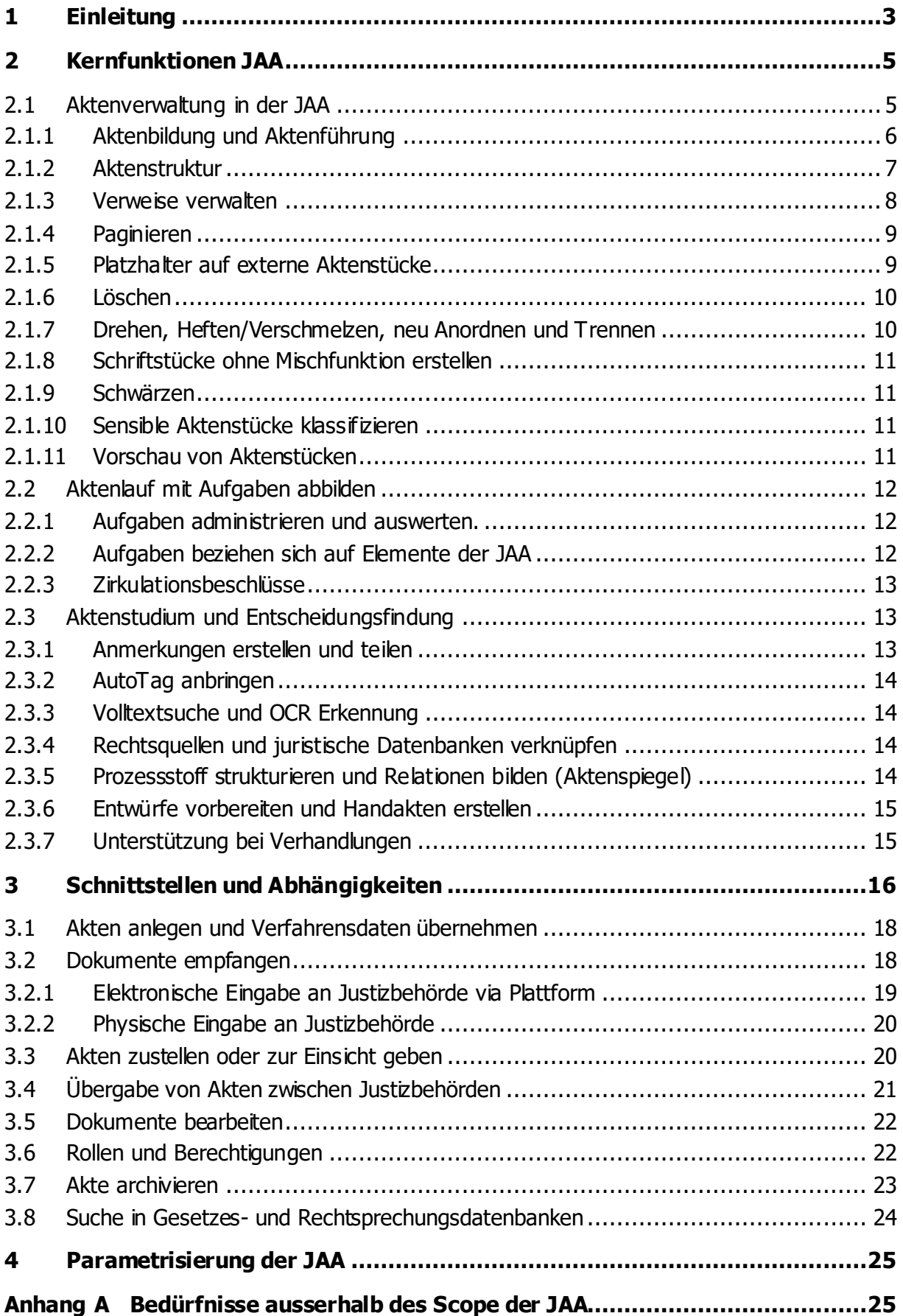

## **Anhang B [Liste der Anforderungen................................................................27](#page-26-0)**

#### **Hinweise**

Dieses Dokument enthält die Grobanforderungen an eine eJustizakte-Applikation (JAA), basierend auf den Bedürfnissen formuliert im Dokument «E69 – Bedürfnisse der Anwender an die JAA». Die Details der technischen Anbindungen zu bestehenden Fachapplikationen und der Plattform sind nicht Bestandteil dieses Dokumentes, ebenso wenig die technischen und betrieblichen Aspekte der JAA. Das Ziel dieses Dokuments ist ein Kriterienkatalog um beurteilen zu können, wie gut mögliche Lösungsvarianten (make or buy) die Anforderungen erfüllen. Zu diesem Zweck werden die Anforderungen in **Muss** (M.x) und **Option** (O.x) aufgeteilt in der Reihenfolge im Text gegeben.

Das Dokument richtet sich an folgende Leser:

- Fachgruppen 03 und 04 für die fachliche Formulierung der Anforderungen
- Hersteller von Fachapplikationen und mögliche Anbieter von JAAs
- Projektausschuss und andere Gremien für das Verständnis der JAA
- Weitere Interessierte (Ambassadoren, etc. ) für das Verständnis der Arbeit mit digitalen Justizakten.

Hinweis: im folgenden Dokument gilt für sämtliche Begriffe jeweils die männliche und weibliche Form.

## <span id="page-2-0"></span>1 Einleitung

Staatsanwaltschaften und Gerichte werden künftig ihre Verfahren digital führen, die elektronische Akte wird die führende Akte in den Justizbehörden sein. Dies sieht der Vorentwurf des Bundesgesetzes über [die Plattform für die elektronische Kommunikation in der Justiz \(BEKJ\)](https://www.bj.admin.ch/bj/de/home/staat/gesetzgebung/e-kommunikation.html) vor. Die elektronische Akte ist Voraussetzung, damit der elektronische Rechtsverkehr (ERV) und die elektronische Akteneinsicht (eAE) über die sichere und nutzerfreundliche Plattform «Justitia.Swiss» möglich werden. Das Projekt Justitia 4.0 hat deshalb von den Justizbehörden nicht nur den Auftrag, die Plattform «Justitia.Swiss» aufzubauen, sondern auch eine technische Lösung für das effiziente und nutzerfreundliche Arbeiten mit der digitalen Akte zu entwickeln – die eJustizakte Applikation (JAA). Die Justizbehörden sind frei zu entscheiden, ob sie diese Lösung übernehmen oder eine eigene Applikation entwickeln möchten. Zur eAkte wurde im Projektauftrag Folgendes festgehalten:

Eine «eAkte» kann Dateien in unterschiedlichen Formaten, insbesondere auch Grafikdateien, Bilddateien, Film- und Tondateien enthalten. Darüber hinaus sind auch Meta-Informationen sowie den Geschäftsgang abbildenden Bearbeitungs- und Protokollinformationen (wie Geschäftsgangvermerke, Verfügungen, Eingaben, Unterschriften usw.) Teil der «eAkte».

Die «eAkte» ersetzt die heutige Papierakte respektive das heutige Dossier und unterstützt den gesamten Lebenszyklus eines Justiz-Falles, von der Eröffnung bis zu der Archivierung. Der Zugriff und die Bearbeitung der «eAkte» wird auf unterschiedliche Arten möglich sein.

Die JAA soll Standard-Schnittstellen zur Verfügung stellen, über welche bestehende kantonale Fachapplikationen integriert werden und mit der JAA Daten ausgetauscht werden können.

In der Schweiz sind konfigurierbare und betreffend Verfahrensregeln- und -grundsätzen ausgefeilte sowie mit breitem Fachwissen ausgestattete Fachapplikationen (z.B. Tribuna, Juris oder Eigenentwicklungen) bei den Justizbehörden in Betrieb. Die teilweise technisch in die Jahre gekommenen Fachapplikationen haben unter anderem Funktionen für die Verwaltung der Verfahren und fachliche Funktionalitäten mit verfahrensspezifischen Regeln (Abbildung verschiedene Fristen und Fristenläufe, Funktion des Mitarbeiters und damit verbundene Aufgaben, Kosten, Gebühren sowie spezielle Funktionalitäten für Gerichte, Staatsanwaltschaften und Vollzugsbehörden, usw.). Diese Funktionalitäten werden nicht in der JAA abgebildet, da fachspezifische Regeln (z.B. Berechnung der Kosten aufgrund der

Bussenhöhe, usw.) weiterhin in den Fachapplikationen abgebildet und nicht in der fachagnostischen JAA<sup>1</sup> codiert werden sollen.

Einige Behörden haben begonnen, Dateien oder Aktenstücke der Verfahrensbeteiligten in ihrer Fachapplikationen abzulegen und zu bearbeiten. Im Zielzustand der JAA als Applikation zur Verwaltung der eAkte werden jedoch sämtliche Dokumente eines Verfahrens an einem 'Ort' verwaltet. Die JAA übernimmt somit das Dokumentenhandling, zum Beispiel ab Erstellung der Dokumente aus der Vorlagensammlung der jeweiligen Fachapplikation.

Der Wechsel zwischen einer Fachapplikation und der JAA soll aus Benutzersicht in jedem Fall einfach und für den Benutzer möglichst «medienbruchfrei» durchgeführt werden können. Der Benutzer soll einfach zwischen den 2 Applikationen (Fachapplikation und JAA) navigieren und wechseln können, ohne dabei den Kontext (das zu bearbeitende Verfahren) zu verlieren oder sich mehrfach anmelden zu müssen. Durch die Verbindung der JAA mit einer Fachapplikation und der Plattform soll der Benutzer in seiner Arbeit mit elektronischen Akten effizient und einfach unterstützt werden. Die Interaktionen zwischen der Fachapplikation (Juris, Tribuna, etc.) und der JAA sind anhand des folgenden exemplarischen Arbeitsprozesse an Dokumenten visualisiert:

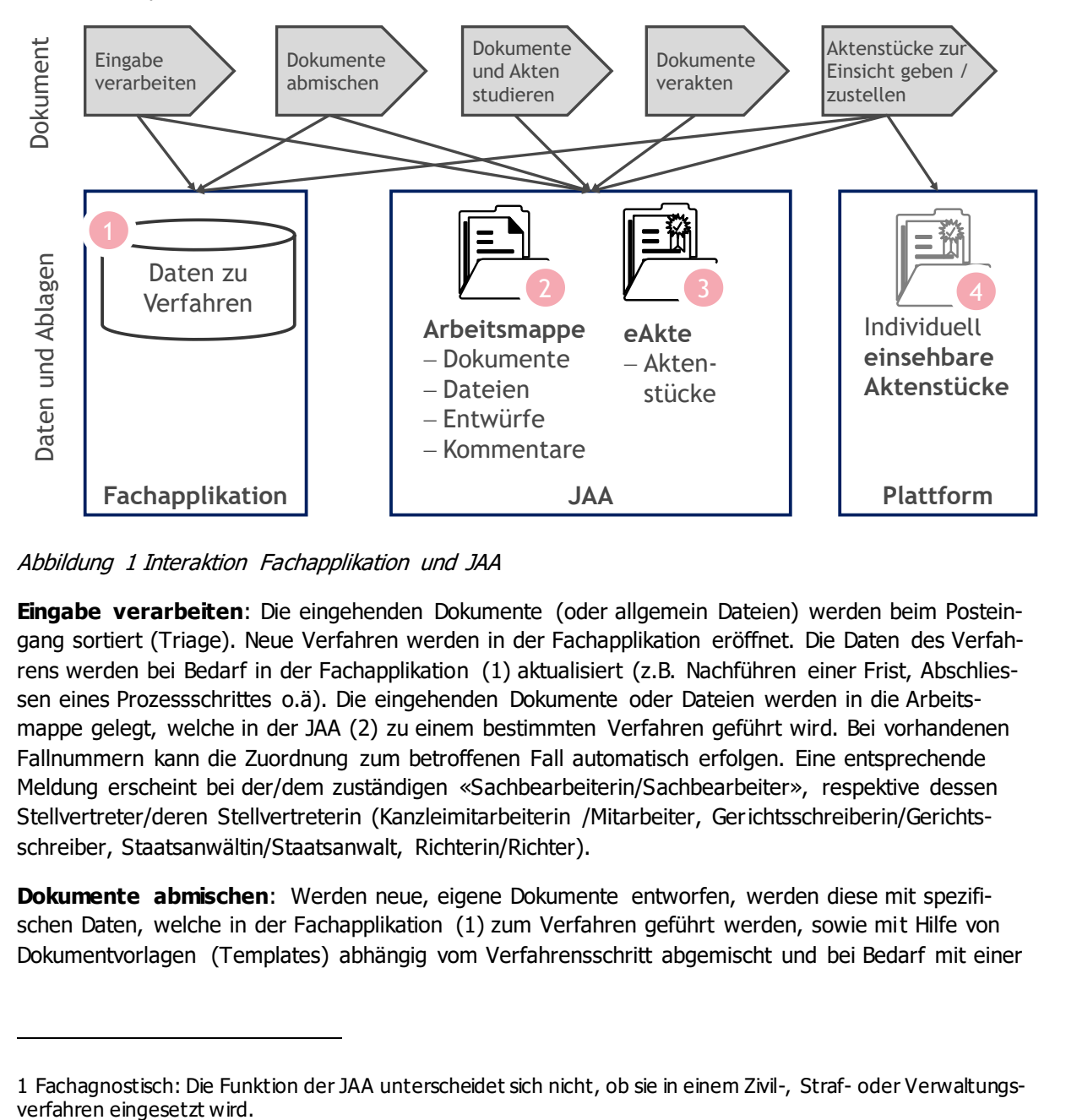

Abbildung 1 Interaktion Fachapplikation und JAA

**Eingabe verarbeiten**: Die eingehenden Dokumente (oder allgemein Dateien) werden beim Posteingang sortiert (Triage). Neue Verfahren werden in der Fachapplikation eröffnet. Die Daten des Verfahrens werden bei Bedarf in der Fachapplikation (1) aktualisiert (z.B. Nachführen einer Frist, Abschliessen eines Prozessschrittes o.ä). Die eingehenden Dokumente oder Dateien werden in die Arbeitsmappe gelegt, welche in der JAA (2) zu einem bestimmten Verfahren geführt wird. Bei vorhandenen Fallnummern kann die Zuordnung zum betroffenen Fall automatisch erfolgen. Eine entsprechende Meldung erscheint bei der/dem zuständigen «Sachbearbeiterin/Sachbearbeiter», respektive dessen Stellvertreter/deren Stellvertreterin (Kanzleimitarbeiterin /Mitarbeiter, Gerichtsschreiberin/Gerichtsschreiber, Staatsanwältin/Staatsanwalt, Richterin/Richter).

**Dokumente abmischen**: Werden neue, eigene Dokumente entworfen, werden diese mit spezifischen Daten, welche in der Fachapplikation (1) zum Verfahren geführt werden, sowie mit Hilfe von Dokumentvorlagen (Templates) abhängig vom Verfahrensschritt abgemischt und bei Bedarf mit einer

<sup>1</sup> Fachagnostisch: Die Funktion der JAA unterscheidet sich nicht, ob sie in einem Zivil-, Straf- oder Verwaltungs-

Textverarbeitung editiert. Solche (Entwurfs-)Dateien werden durch die Fachapplikation generiert und in der JAA (2) gespeichert.

**Dokumente und Akten studieren**: Die JAA enthält sämtliche Dokumente und Dateien (2) sowie Aktenstücke (3) eines Verfahrens. Im Aktenstudium können diese Dokumente resp. Aktenstücke mit für alle Benutzer einsehbaren, abteilungsinternen oder persönlichen Kommentaren und Markierungen o.ä. versehen werden.

**Dokumente verakten**: Mit der Veraktung wird die Datei in ein unveränderbares Aktenstück (3) umgewandelt und in der Aktenstruktur eingeordnet. Zudem können die Metadaten zum Aktenstück geprüft, entfernt oder ergänzt werden.

**Akte zur Einsicht freigeben/ zustellen**: Aktenstücke können über die Plattform (4) Verfahrensbeteiligten zugestellt (elektronischer Rechtsverkehr) oder Verfahrensbeteiligten kann Akteneinsicht durch die Verfahrensleitung erteilt werden. Bei Zustellungen werden in der Regel auch die Daten des Verfahrens in der Fachapplikation (1) aktualisiert, z.B. wird das Datum der Zustellung für eine allfällige Frist eingetragen.

## <span id="page-4-0"></span>2 Kernfunktionen JAA

Basierend auf der Capability Map [\(Abbildung 2\)](#page-4-2) werden in diesem Kapitel die Kernfunktionen (grün dargestellt) der eJustizakte-Applikation (JAA), bestehend aus der Aktenverwaltung (Kapitel [2.1\)](#page-4-1), des Aktenlaufs (Kapitel [2.2\)](#page-11-0) und des Aktenstudiums und der Entscheidfindung (Kapitel [2.3\)](#page-12-1) beschrieben. Mittels Schnittstellen (grau dargestellt) kann die JAA mit weiteren Applikationen, insbesondere der Fachapplikation und der Plattform verbunden sein, um z.B. den Posteingang effizienter zu bewirtschaften oder um Daten aus der Fachapplikation für die Darstellung des Aktendeckels zu übernehmen (siehe Kapitel [3\)](#page-15-0).

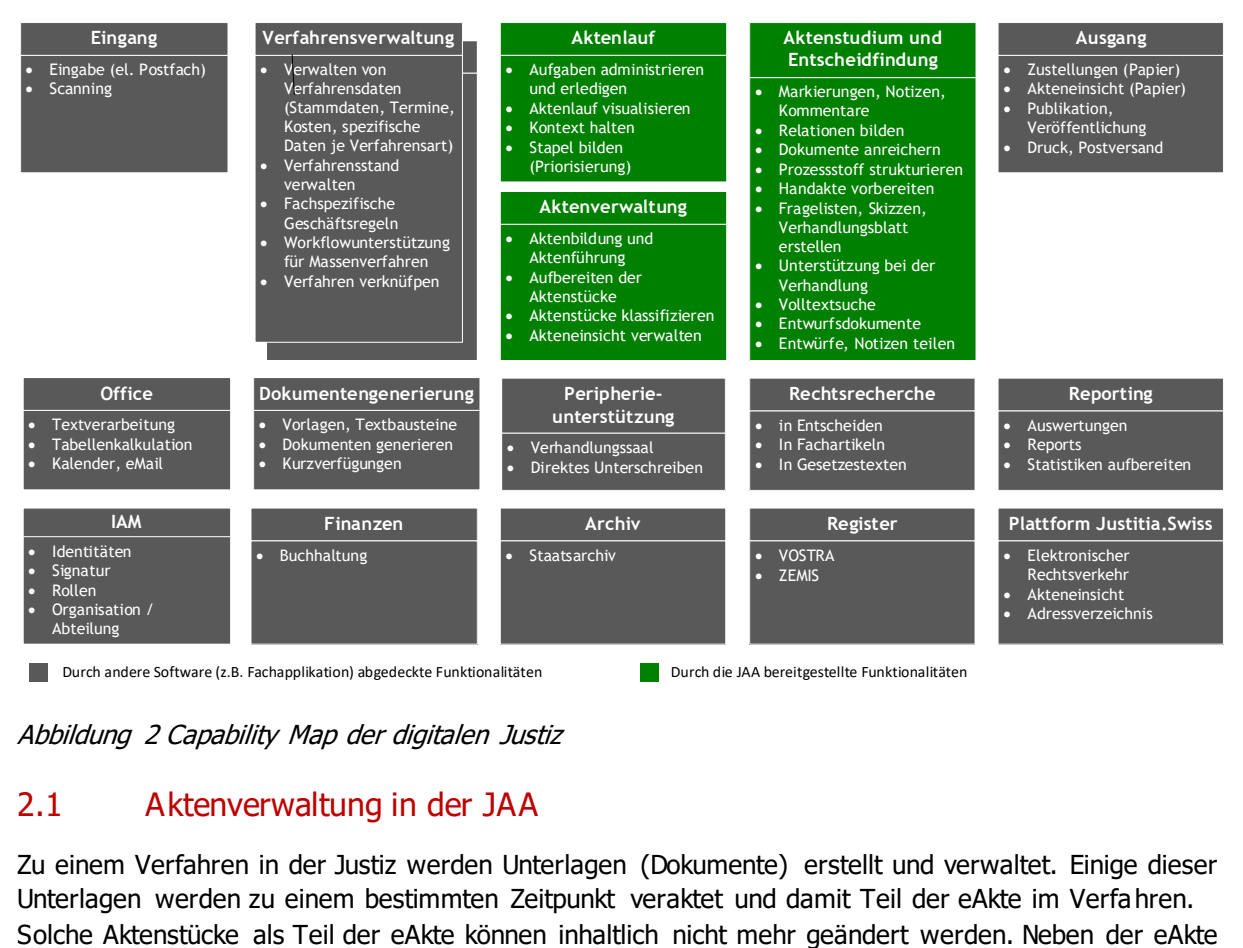

<span id="page-4-2"></span>Abbildung 2 Capability Map der digitalen Justiz

## <span id="page-4-1"></span>2.1 Aktenverwaltung in der JAA

Zu einem Verfahren in der Justiz werden Unterlagen (Dokumente) erstellt und verwaltet. Einige dieser Unterlagen werden zu einem bestimmten Zeitpunkt veraktet und damit Teil der eAkte im Verfahren.

gibt es zur Verwaltung der Unterlagen **Arbeitsmappen**. Mit der Arbeitsmappe ist der elektronische Arbeitsbereich gemeint, in dem die zu einem Verfahren bereits digital vorhandenen Unterlagen bearbeitet werden können. Alles was heute auf dem physischen Schreibtisch zu einem Dossier erledigt werden kann, also z.B. auf ausgedruckten Dokumenten Unterschriften anbringen, Akten zusammenstellen, Handnotizen mittels PostIts anbringen, usw. muss nach Einführung der elektronischen Akten mit einer entsprechenden Arbeitsweise elektronisch vorgenommen werden können. Mit der Arbeitsmappe ist somit der Bereich der JAA gemeint, in dem zu einem Verfahren Dokumente gesammelt, erstellt, überarbeitet, finalisiert, gesiegelt und zur Veraktung bereitgestellt werden können. Dieser interne Bereich beinhaltet alle Dokumente, Dateien, Kommentare, Notizen, usw., die (noch) nicht Bestandteil der eAkte sind. Innerhalb der Justizbehörde ist dieser Bereich teilweise einsehbar. Ein weiterer Bereich der Arbeitsmappe kann als privat gekennzeichnet werden und ist damit nur für den verfassenden Benutzer sichtbar (z.B. Aktenspiegel, persönliche Auswahl von Aktenstücken, Kommentare, usw.).

Durch das Verakten einzelner Dokumente aus der Arbeitsmappe in der eAkte werden die verfahrensrelevanten Akten gebildet. Bis zum Hinzufügen in die eAkte befinden sich die Dokumente in den Arbeitsmappen, wo sie bearbeitet (erstellt, überarbeitet, ergänzt) werden können.

Mit der Veraktung, also der Ablage des Dokuments in die Aktenstruktur, ist das Dokument unveränderbar und gilt als ein Aktenstück.

Die JAA erlaubt über Arbeitsmappen und die eigentliche eAkte verschiedene Sichten auf die **Herkunft** des Dokuments. So kann zum Beispiel ein extern erhaltenes Gesamt-PDF in verschiedene Aktenstücke getrennt werden und an verschiedenen Orten in der Aktenstruktur abgelegt sein. Es kann auf ein solches Aktenstück über die Aktenstruktur navigiert werden. Das Aktenstück kann jedoch gleichzeitig Teil einer Arbeitsmappe sein, weil es in dieser Arbeitsmappe noch Anmerkungen zu diesem Aktenstück hat.

#### <span id="page-5-0"></span>2.1.1 Aktenbildung und Aktenführung

Die Veraktung von Dokumenten aus einer Arbeitsmappe erfolgt einzeln oder es können mehrere Aktenstücke zusammen **veraktet** werden. Das Verakten ist also ein Schritt bei der Bearbeitung eines Dokumentes, welchen der Benutzer bewusst durchführen muss. In der digitalen Akte werden damit einzelne Dokumente, die bereits in einem digitalen Format vorhanden sind oder durch weitere Schritte digitalisiert werden, in eine eAkte eingefügt. Analog dazu werden heute z.B. der Eingang einer Beschwerde inkl. Beilagen im entsprechenden Ordner abgelegt oder aber der unterzeichnete Strafantrag mit Belegen im entsprechenden Register hinzugefügt.

Bei der Veraktung muss das Dokument durch den Benutzer benannt werden. Zudem muss der Benutzer die zur Einsicht berechtigten Verfahrensbeteiligten aufgrund der zugeteilten Rollen in der Fachapplikation festgelegen. Der Benutzer kann weiter die **Metadaten** zum Aktenstück prüfen bzw. ergänzen (z.B. Kurzbeschrieb/Bezeichnung, Dokumentkategorie, Aufbewahrungs- bzw. Archivierungsdauer, Informationen zum erfolgten Trägerwechsel, usw.). Ohne die Erfassung minimaler Metadaten und einer Benennung des Dokumentes kann dieses nicht veraktet werden. Aktenstücke müssen zudem mit einem **geregelten, elektronischen Behördensiegel** (nach ZertES) versehen werden, um sie elektronisch zuzustellen oder über die Plattform zur Einsicht frei zu geben.

Ein Aktenstück bestehend aus einem Textdokument wird im Format **PDF/A** abgelegt und damit Bestandteil der eigentlichen eAkte. Ab diesen Zeitpunkt ist das Aktenstück **inhaltlich nicht mehr veränderbar**/bearbeitbar (siehe Kapitel [2.1.6\)](#page-9-0). Weitere Aktenformate (z.B. Bilder) können parametriert werden.

Die **Herkunft** jedes Aktenstückes und dessen Integrität (vollständig und unverfälscht) kann nachgewiesen werden. Dies gilt namentlich, wenn das Aktenstück für die effiziente Arbeit in der Aktenstruktur bearbeitet wurden (siehe Kapitel [2.1.7\)](#page-9-1).

Sämtliche Änderungen der eAkte (Hinzufügen von Aktenstücken, Änderungen von Metadaten etc.) werden **protokolliert**, was der Nachvollziehbarkeit dient.

Die Veränderung der Akte über die Zeit kann **nicht-abstreitbar** (rechtsverbindlich) nachgewiesen werden (Dokumentation des Verfahrens, Schutz vor Veränderung und Verfälschung sowie Vollständigkeit).

- <span id="page-6-1"></span>(M.1) Dokumente können **veraktet** werden.
- <span id="page-6-2"></span>(M.2) **Metadaten** zu den Aktenstücken können erfasst werden.
- <span id="page-6-3"></span>(M.3) Aktenstücke können mit einem geregelten **Siegel** versehen werden.
- <span id="page-6-4"></span>(M.4) Aktenstücke können im Format **PDF/A** abgelegt werden.
- <span id="page-6-5"></span>(M.5) Aktenstücke können **inhaltlich nicht mehr verändert** werden.
- <span id="page-6-6"></span>(M.6) Die **Herkunft** jedes Aktenstücks kann nachgewiesen werden.
- <span id="page-6-7"></span>(M.7) Änderungen an der eAkte werden **protokolliert**.

#### <span id="page-6-8"></span>(M.8) Veränderungen an einer eAkte können **nicht-abstreitbar** nachgewiesen werden.

#### <span id="page-6-9"></span>(O.1) Weitere Formate für Aktenstücke können parametriert werden.

#### <span id="page-6-0"></span>2.1.2 Aktenstruktur

Eine eAkte ist eine organisierte Sammlung von Aktenstücken. Während dem Laufe eines Verfahrens werden weitere Aktenstücke dieser Sammlung hinzugefügt und eingeordnet. Dies sind Eingaben der Verfahrensparteien oder Aktenstücke, welche die Justizbehörde selber erstellt hat. Es gibt prinzipiell zwei Arten, wie sich die Struktur einer Akte im Laufe des Verfahrens ändern kann:

- In einer **statischen** Aktenstruktur werden zusätzliche Aktenstücke jeweils am Schluss einer bestehenden Rubrik angefügt. Im Lauf des Verfahrens werden keine weiteren Rubriken erstellt. Solche statischen Aktenstrukturen werden primär bei den Gerichten verwendet. Die Akten werden laufend gebildet, die Ablage dazu erfolgt in den Ordnern chronologisch. Beispiele:
	- 1. Die 3 Beilagen der Klageschrift werden in der Rubrik «Beilagen Kläger» mit Nummern 1 bis 3 abgelegt.
	- 2. Bei einer späteren Eingabe der gleichen Partei werden zusätzliche Beilagen Nummer 4 und 5 geliefert.

Damit kann jederzeit vom Aktenstück Nr. 2 der Rubrik «Beilagen Kläger» gesprochen werden.

- In einer **dynamischen** Aktenstruktur können neue Aktenstücke sowie neue Erkenntnisse im Verfahren zu einem 'Umbau' der Struktur führen. Dynamische Aktenstrukturen werden primär bei den Staatsanwaltschaften und allenfalls bei den KESB verwendet.
	- 1. Aufgrund einer Abtretung werden Aktenstücke einer Rubrik entfernt, da sie nun nicht mehr zum Verfahren der beschuldigten Person gehören.
	- 2. Zusammenführen einzelner Verfahren aufgrund von Mittäterschaft: Mehrere Rubriken werden zusammengeführt und mit Unterrubriken neu strukturiert.

Durch geeignete Konfigurierbarkeiten lassen sich die verschiedenen Aktenstrukturen und die Art der Bildung (dynamisch, statisch/chronologisch) den Bedürfnissen entsprechend abbilden. Innerhalb der durch die Voreinstellung festgelegten **Struktur** sind weitere Unterteilungen in Unterordner möglich. Musteraktenstrukturen können durch Administratoren pro Justizbehörde festgelegt werden.

Vorgegebene Gliederungen können abhängig der Konfiguration pro Justizbehörde einfach um weitere **Unterteilungen** ergänzt werden. Beispiele:

- Staatsanwaltschaft<sup>2</sup>: Unterordner «EV Polizei» und «EV STAWA» im Unterordner «Einvernahmen» des Ordners «Akten zur Sache»
- Zivilgericht: Ordner «Entscheide», Ordner «Rechtsschriften», Ordner «Protokoll» und Ordner «Beilagen» mit Unterordner «Beilagen Kläger» und Unterordner «Beilagen Beklagte»

Damit wird sichergestellt, dass die unterschiedlichen Ablagestrukturen der verschiedenen Justizbehörden abgebildet werden können.

Die JAA führt ein systematisches **Aktenverzeichnis** mit Rubriken und einer Nummerierung der Aktenstücke innerhalb der Rubriken für die thematische Gliederung. Das Aktenverzeichnis kann gedruckt oder anderweitig exportiert werden.

Zur Aktenstruktur gehören auch Informationen zur Akte. Die Daten des Aktendeckels werden im Allgemeinen aus den Fachapplikationen übernommen (siehe Kapitel [3.1\)](#page-17-0).

- <span id="page-7-1"></span>(M.9) Innerhalb der Grobstruktur wird definiert, ob **dynamische** Änderungen vorgenommen werden können oder ob es sich um eine **statische** Aktenstruktur handelt.
- <span id="page-7-2"></span>(M.10) Die **Struktur** je Verfahrenstyp kann pro Justizbehörde parametriert werden.
- <span id="page-7-3"></span>(M.11) Die Struktur einer eAkte kann in weitere Unterordner **unterteilt** werden.

<span id="page-7-4"></span>(M.12) Das systematische **Aktenverzeichnis** kann gedruckt oder exportiert werden.

#### <span id="page-7-0"></span>2.1.3 Verweise verwalten

In Rechtsschriften, Kommentaren und Notizen werden Verweise auf Aktenstücke oder Stellen innerhalb von Aktenstücken erstellt. Dabei hat ein Verweis zwei Aspekte:

- Die textuelle Darstellung des Verweises, z.B. «Protokoll vom 15.1.2021 Seite 3, Ziffer 5».
- Die Zielstelle im entsprechenden Aktenstück.

Die textuelle Darstellung des Verweises hat je nach Praxis einer Justizbehörde unterschiedliche Darstellungen:

- Bei einer durchgehenden Paginierung der ganzen Akte wird auf die paginierte Seite verwiesen; siehe «act. 145».
- Bei einer durchgehenden Nummerierung innerhalb einer Rubrik wird auf die Rubrik und die Nummer des Aktenstücks verwiesen: 'Rubrik «Beilagen Kläger», Nr. 5'
- Bei einer eindeutigen Namenskonvention jedes Aktenstücks innerhalb einer Rubrik kann das Aktenstück inhaltlich benannt werden: 'Besprechung vom 15.1.2021'.
- Bei einer nur chronologischen Auflistung von Aktenstücken (bei einem einfachen Verfahren) wird auf die Nummer des Aktenstücks verwiesen, z.B. Beilage 5.

Werden Aktenstücke (bei dynamischer Aktenstruktur) **verschoben**, müssen die Zielstellen automatisch angepasst werden.

Die Justizbehörden können für Verweise unterschiedlichen **Arten von Referenzen** vorgeben. Die Zielstellen der Verweise sind auf einer der folgenden Ebene vorzugeben:

• Auf Aktenstücke (oder andere Dokumente in der Arbeitsmappe)

<sup>2</sup> Bei den Jugendstaatsanwaltschaften kann eine Struktur, die ebenfalls Aktenstücke zum Straf- und Massnahmenvollzug gegenüber Minderjährigen beinhalten, abgebildet werden.

- Auf eine Seite
- Auf einen **Abschnitt**
- Auf eine **Zeile/Satz**

<span id="page-8-2"></span>(M.13) Dokumente und Aktenstück können **verschoben** werden.

<span id="page-8-3"></span>(M.14) Justizbehörden können verschiedene **Arten von Referenzierungen** anbringen.

<span id="page-8-4"></span>(M.15) Referenzierungen verweisen auf Aktenstücke und andere Dokumente bis auf Stufe **Seite**.

<span id="page-8-5"></span>(O.2) Referenzierungen verweisen auf Aktenstücke und andere Dokumente bis auf Stufe Zeile/Satz.

Hinweis: Das Aktenaustauschformat, das im Kontext der Plattform definiert wird, soll solche Referenzen im Rahmen der technischen Möglichkeiten verwenden können. Konkret heisst das, dass diese Referenzen auch beim Lesen von Aktenstücken auf der Plattform verfügbar sein sollen, respektive dass diese Referenzen beim Transfer auf oder über die Plattform nicht entfernt werden.

#### <span id="page-8-0"></span>2.1.4 Paginieren

In der eAkte kann eine **Paginierung** über sämtliche eAktenstücke angebracht werden. Dies bedingt jedoch, dass die Reihenfolge der Aktenstücke innerhalb der Akte anschliessend nicht mehr geändert wird (keine dynamischen Änderungen mehr notwendig). Es ist möglich, Paginas in unterschiedlicher Struktur anzubringen:

- Pagina pro Rubrik (1-x)
- Pagina über die gesamte eAkte

Bei einer Anklage oder z.B. einer Akteneinsicht für eine andere Justizbehörde oder für Verfahrensparteien, die die Plattform nicht nutzen können, können die Akten, welche übergeben werden müssen, bei Bedarf so wie bis anhin durchgehend mit einer auf den Aktenstücken sichtbaren Nummerierung versehen werden.

#### <span id="page-8-6"></span>(M.16) eAktenstücke können **paginiert** werden.

#### <span id="page-8-1"></span>2.1.5 Platzhalter auf externe Aktenstücke

Spezielle digitale Formate für Beweismittel werden oftmals ausserhalb einer Fachapplikation und damit auch ausserhalb einer JAA in Spezialsoftwares/Storages verwaltet (elektronische Beweismittel wie Videos, Randdatenüberwachung, usw.).

Mittels **Platzhalter** in der eAkte wird auf diese extern gelagerten, aber ebenfalls als Aktenstück geltende Dateien und Daten verwiesen. Aus der JAA können direkt Videos und Tonaufnahmen in gängigen Formaten **abgespielt** werden (Playerfunktion).

Beweismittel wie Originalurkunden, Ausweise, Falschgeld, Drogen, Waffen usw. werden in dafür vorgesehenen Asservatenkammern (= physischen Lagern) aufbewahrt. Diese Beweismittel werden separat mittels Platzhalter ebenfalls in der eAkte aufgeführt (z.B. in Beschlagnahmungsmodulen, Fachapplikationen oder externen Datenbanken). Eine direkte Anbindung von Asservatensystemen der Polizeiapplikationen (z.B. via FATS Mobile) an die JAA mittels Schnittstelle ist nicht vorgesehen.

Digitale Beweismittel in Partikulärformaten (z.B. aus Buchhaltungsprogrammen) müssen wie analoge Beweismittel behandelt werden.

<span id="page-8-7"></span>(M.17) Es kann mittels Aktenstücken als **Platzhalter** auf extern gelagerte physische oder digitale Bestandteile der Akten verwiesen werden.

<span id="page-8-8"></span>(O.3) Weitere Player für gängige Formate können einfach ergänzt werden.

#### <span id="page-9-0"></span>2.1.6 Löschen

Im Allgemeinen werden im Laufe eines Verfahrens neue Aktenstücke zur eAkte (resp. einer Rubrik der eAkte) hinzugefügt. Bestehende Aktenstücke werden nur in Ausnahmefällen – ein Fehler ist passiert – gelöscht. Deshalb erfolgt das Löschen von Aktenstücken unter Berücksichtigung des Status des Aktenstücks:

- Wenn das Aktenstück bereits veraktet aber noch nicht zugestellt ist, kann das Aktenstück **gelöscht**<sup>3</sup> und mit der korrigierten Version ersetzt werden.
- Wenn das Aktenstück bereits zugestellt oder aber zur Einsicht freigegeben wurde, sind folgende Schritte durchzuführen:
	- 1. Das für das Aktenstück<sup>4</sup> geltende Einsichtsrecht auf der Plattform muss entzogen werden; das Einsichtsrecht erlischt.
	- 2. In der eAkte muss eine sogenannte «Löschnotiz» zur Nachvollziehbarkeit erfasst werden. Die jeweiligen prozessualen Vorgaben zur Berichtigung/Änderung sind zu berücksichtigen (Bsp: StPO Art. 79 Abs. 3 Satz 2).

Es gilt daher: Bereits veraktete und zur Einsicht freigegebene oder zur Zustellung versendete Aktenstücke können nicht mehr ohne Löschnotiz aus der eAkte entfernt werden. Ein entsprechendes Flag (z.B. Versand) verhindert, dass Verfahrensbeteiligten und Dritten bereits zugänglich gemachte Aktenstücke ohne Löschnotiz gelöscht werden können. Diese Korrektur wird über die Plattform mitgeteilt. Bereits veraktete Aktenstücke, die hingegen noch nicht via Plattform (oder in Papierform) versandt wurden, können für ungültig erklärt und mit einer neuen Version ersetzt werden.

Dokumente in Arbeit, die noch nicht veraktet worden sind, können ohne Einschränkung gelöscht werden.

<span id="page-9-2"></span>(M.18) Bereits zur Einsicht freigegebene Aktenstücke können nur **gelöscht** werden, wenn zugleich eine Löschnotiz generiert und auf der Plattform ersichtlich wird.

#### <span id="page-9-1"></span>2.1.7 Drehen, Heften/Verschmelzen, neu Anordnen und Trennen

Nur Dokumente<sup>5</sup> , die in der Arbeitsmappe liegen, können bearbeitet werden. Bereits veraktete Aktenstücke können nicht mehr abgeändert werden. Die unten aufgeführten Tätigkeiten finden alle in Aktenstücken statt, die in der Arbeitsmappe liegen und noch nicht veraktet sind.

Einzelne Aktenstücke in der Arbeitsmappe können durch diverse Funktionen bearbeitet, neu erstellt und ergänzt werden. Bearbeiten ist im Kontext eines Word-Dokuments als inhaltliche Bearbeitung zu verstehen. Bei einem PDF-Dokument sind lediglich die Tätigkeiten **drehen, heften/verschmelzen, neu anordnen und trennen** möglich.

#### <span id="page-9-3"></span>(M.19) PDF-Dokumente können als Dokumente **gedreht, verschmolzen, getrennt oder geheftet**  werden. Das Originalaktenstück wird dabei nicht verändert.

Folgendes Beispiel illustriere die Verwendung dieser Funktionen<sup>6</sup>:

<sup>3</sup> Löschung wird protokolliert. Beachte, dass diese Löschung zum Korrigieren von Fehlern besteht, und nicht um im Falle einer Widererwägung alte Entscheide zu entfernen.

<sup>4</sup> Akten in Papierform werden «mit der Bitte um Vernichtung» gelöscht.

<sup>5</sup> Die Originalakten sind in der Arbeitsmappe abgelegt und werden nicht über die Plattform einsehbar gemacht.

<sup>6</sup> Natürlich wäre es schön, die Partei hätte die Eingabe wir gewünscht bereits so eingeliefert, doch davon können wir nicht ausgehen.

- Eine Eingabe wird als Gesamt-PDF elektronisch übermittelt. Diese PDF enthält auf Seite 1-4, die Rechtsschrift, auf Seite 5 die Vollmacht, und auf Seite 6 im Querformat gedruckt eine Exceltabelle.
- Dieses Gesamt-PDF wird als Eingabe der Partei veraktet und gleichzeitig als bearbeitbares Dokument bereitgestellt.
- Die 3 Teile werden getrennt und in unterschiedlichen Rubriken der eAkte veraktet, namentlich:
	- $\circ$  Seite 1 4 in der Rubrik 'Rechtsschriften'
	- o Seite 5 bei den Vollmachten,
	- o und Seite 6 wird gedreht und in der Rubrik der Beilagen abgelegt.

Die Metadaten dieser 3 Dokumente verweisen auf das eingegebene, unveränderte Originaldokument. Die zum effizienten Arbeiten getrennten Dokumente vereinfachen das Aktenstudium. Die Verfahrensleitung kann selber entscheiden, ob sie die getrennten Dokumente mit oder ohne das Gesamt-PDF der Gegenpartei zustellen will.

#### <span id="page-10-0"></span>2.1.8 Schriftstücke ohne Mischfunktion erstellen

In der JAA können ad-hoc **Schriftstücke ohne Mischfunktion** (Textvorgaben oder Textbausteine aus der Fachapplikation) erstellt werden. Dabei wird ein eigenes eAktenstück generiert.

#### <span id="page-10-4"></span>(O.4) In der JAA können **Schriftstücke ohne Mischfunktion** erstellt werden.

#### <span id="page-10-1"></span>2.1.9 Schwärzen

Ein Benutzer kann Textpassagen innerhalb eines Dokumentes, welches in der Arbeitsmappe liegt, **schwärzen** und damit anonymisieren. Das Schwärzen zu Anonymisierungszwecken wird in einem automatisch neu erzeugten Dokument vorgenommen. Die geschwärzten Passagen sind unwiderruflich geschwärzt. Dieses geschwärzte Aktenstück kann veraktet werden. Bsp:

• Im Verfahren über eine vorsorglichen Massnahme enthält eine Beilage die Adresse einer Person, die nicht allen Verfahrensbeteiligten bekannt gegeben werden darf. Falls dieses Dokument auch weiteren Verfahrensbeteiligten zugestellt werden muss, wird es einmal mit lesbarer Adresse veraktet und einmal mit einer geschwärzten Adresse. Es gibt somit aus einer Beilage zwei Aktenstücke mit unterschiedlicher Klassifikation und Einsichtsrechten.

<span id="page-10-5"></span>(M.20) Textpassagen innerhalb von Aktenstücken können in der Arbeitsmappe **geschwärzt** werden.

#### <span id="page-10-2"></span>2.1.10 Sensible Aktenstücke klassifizieren

Ein Benutzer mit entsprechenden Berechtigungen kann Aktenstücke **klassifizieren,** um damit z.B. sensible Dokumente (Videos mit strafrechtlich verbotenem Inhalt oder geheim klassifizierte Informationen gemäss Informationsschutz) vor Zugriffen durch andere Verfahrensbeteiligte grundsätzlich zu schützen. Auf diese **klassifizierten Aktenstücke** kann nicht ohne Weiteres Akteneinsicht via Plattform gewährt werden. Das Einsehen solcher Aktenstücke muss ausserhalb der Plattform, also z.B. vor Ort im Büro erfolgen.

#### <span id="page-10-6"></span>(M.21) Aktenstücke können **klassifiziert** werden.

<span id="page-10-7"></span>(M.22) Die JAA ermöglicht, dass der Zugriff auf **klassifizierte Aktenstücke** via Plattform für einzelne Verfahrensbeteiligte eingeschränkt werden kann.

#### <span id="page-10-3"></span>2.1.11 Vorschau von Aktenstücken

Damit grosse Aktenstücke schnell lesbar sind, werden die ersten Seiten in einer **Voransicht** vorbereitet und sind sofort lesbar.

Zudem können gleichzeitig verschiedene Aktenstücke mehrfach im Lesemodus geöffnet werden.

<span id="page-11-3"></span>(M.23) Eine **Voransicht**/Vorschau ist möglich.

## <span id="page-11-0"></span>2.2 Aktenlauf mit Aufgaben abbilden

Mithilfe von Aufgaben zu Dokumenten in der Arbeitsmappe sowie Aktenstücken wird der Aktenlauf abgebildet. Die im Verfahren getätigten Arbeiten verbunden mit Aufgaben können den Verlauf des gesamten Verfahrens zusammen mit den Verfahrensakten nachvollziehbar abbilden. Das Erfassen von Post-Its und das Übergeben von Papierakten ins «Fächli» oder in Büros (z.B. durch einen Weibel) wird digitalisiert und elektronisch unterstützt.

In diesem Kapitel wird in der üblichen Terminologie des Aufgabenmanagements<sup>7</sup> der Aktenlauf bei den Justizbehörden skizziert.

#### <span id="page-11-1"></span>2.2.1 Aufgaben administrieren und auswerten.

Ein berechtigter Benutzer kann in der JAA **Aufgaben**, bezogen auf das ganze Verfahren oder einzelne Aktenstücke, erfassen und an einen Mitarbeiter oder aber an eine Abteilung oder Gruppe von definierten Personen (z.B. Sekretariat der Abteilung XY) zur Bearbeitung zuweisen. Aufgaben können terminiert und falls nötig mit einem Endtermin versehen werden. Aufgaben können durch den Auftrag-Erteilenden nach Dringlichkeit priorisiert werden.

Der Empfänger der Aufgaben kann die ihm zugeteilte Aufgabe in seinem persönlichen Aufgabenbereich ansehen und diese Pendenz entgegennehmen, abarbeiten, usw. Aufgaben, die einem Pool oder einem Benutzer, der abwesend ist, zugeteilt werden, können durch berechtigte Benutzer aus dem Pool zur Erledigung übernommen werden (Stellvertreterregelung).

Aufgaben können durch den Aufgabe-Erteilenden in Bezug auf ein Verfahren oder aber auf ein einzelnes Dokument erstellt werden. Der Benutzer kann Aufgaben für sich selbst erstellen. So kann eine Arbeitsliste generiert werden.

Ein Benutzer kann die ihm oder seiner Abteilung zugeteilten Aufgaben nach den durch den Aufgabe-Erteilenden zugeteilten Prioritäten (Dringlichkeit) ordnen. Benutzer können ihre eigenen **Auswertungen** erstellen.

<span id="page-11-4"></span>(M.24) In der JAA können **Aufgaben** erfasst, durch Benutzer übernommen, bearbeitet und erledigt werden.

<span id="page-11-5"></span>(M.25) Aufgaben können flexibel administriert und **ausgewertet** werden.

#### <span id="page-11-2"></span>2.2.2 Aufgaben beziehen sich auf Elemente der JAA

Aufgaben können in **Bezug** auf eine Akte erstellt werden oder auf sich auf mehrere Stellen innerhalb dieser oder anderen Akten gemäss den Referenzierungsmöglichkeiten (siehe Kapitel [2.1.3\)](#page-7-0) beziehen. Aus der Bearbeitung einer Aufgabe heraus muss das Verfahren durch den Benutzer bei entsprechender Berechtigung in der Fachapplikation geöffnet und administriert<sup>8</sup> werden können. Ebenso können die verlinkten Akten direkt bearbeitet werden.

Ein Benutzer kann die ihm oder seiner Abteilung zugeteilten Aufgaben sowie die Abhängigkeiten zu einer Akte visualisieren: Darstellungen betreffend die Aufgaben nach z.B. Stati (offen, in Arbeit) und

<sup>7</sup> Aufgabenmanagement oder englisch Task-Management umfasst das Planen, Verwalten, Überwachen und Umsetzen von Aufgabenstellungen (aus Wikipedia).

<sup>8</sup> Das Bearbeiten der Falldaten in der Fachapplikation ist nicht im Scope der JAA.

Priorität (niedrig, dringend, usw.) sind dazu möglich. In dieser Ansicht lassen sich Filter und Sortierungen zu den Aufgaben anwenden.

Abhängigkeiten einer Akte (z.B. zu einem Nebenverfahren) lassen sich ebenfalls darstellen: Der Benutzer wird visuell darauf aufmerksam gemacht und kann benutzerfreundlich zwischen den (Verfahrens)Akten navigieren.

<span id="page-12-3"></span>(M.26) Aufgaben können in **Bezug** zu einem Verfahren oder einem Aktenstück erstellt werden.

#### <span id="page-12-0"></span>2.2.3 Zirkulationsbeschlüsse

Die Zirkulation von ausgewählten Aktenstücken (z.B. Entscheide) an zuständige Personen kann mit Hilfe eines einfachen Workflows erstellt werden.

#### <span id="page-12-4"></span>(O.5) **Die Zirkulation von Akten** wird unterstützt.

#### <span id="page-12-1"></span>2.3 Aktenstudium und Entscheidungsfindung

Um ein effizientes und benutzerfreundliches Arbeiten während des Aktenstudiums und der Entscheidfindung mit einer eAkte zu unterstützen, stehen in der JAA dem Benutzer diverse Funktionen zur Verfügung.

#### <span id="page-12-2"></span>2.3.1 Anmerkungen erstellen und teilen

Analog der Arbeitsweise auf Papier müssen in einer elektronisch verfügbaren Akte resp. deren Aktenstücke **Anmerkungen** in der Form von Lesezeichen, Markierungen oder Kommentaren angebracht werden können. Es werden nicht mehr Papierberge sondern eine Vielzahl elektronisch verfügbarer Aktenstücke bearbeitet. In diesen elektronischen Akten muss sich der Benutzer wie auf Papier durcharbeiten können.

- Lesezeichen markieren Stellen in der eAkte und können für Leselisten oder Inhaltsverzeichnisse verwendet werden.
- Kommentare befinden sich als Hinweis auf einer Seite eines Aktenstücks.
- Markierungen heben eine Textstelle (in einer Leuchtfarbe) hervor und können zusätzlich einen Kommentar enthalten.

Diese Anmerkungen können für den Ersteller persönlich sein (und damit nicht sichtbar für andere Personen) oder sie können innerhalb der Abteilung (oder je nach Berechtigung) geteilt werden. Die Anmerkungen sind jedoch nicht Teil der eAkte und werden nicht zur Einsicht oder Zustellung über die Plattform freigegeben.

Anmerkungen können farblich gekennzeichnet und flexibel mit Schlagworten versehen werden. Sie können mit Aufgaben verknüpft sein und durch weitere Kommentare von anderen Benutzern ergänzt werden.

Es können persönliche Handnotizen mit Hilfe eines elektronischen Stiftes von Hand direkt auf dem Dokument angebracht werden. Die JAA unterstützt dabei die Texterkennung dieser **Handnotizen (OCR)**.

<span id="page-12-5"></span>(M.27) **Anmerkungen** können individuell erstellt und geteilt werden.

<span id="page-12-6"></span>(O.6) Die JAA unterstützt das Lesen von **handschriftlichen Notizen** und kann diese in durchsuchbare Textkommentare umwandeln.

#### <span id="page-13-0"></span>2.3.2 AutoTag anbringen

Beim Verlassen der eAkte wird die letzte Aktivität des angemeldeten Benutzers automatisch getaggt und ein zugehöriges Lesezeichen gesetzt. Ein sogenannter **AutoTag** zeigt dem Benutzer beim erneuten Öffnen der eAkte an, wo er in dieser eAkte zuletzt gearbeitet hat.

#### <span id="page-13-4"></span>(O.7) Für jeden Benutzer wird ein **AutoTag** geführt.

#### <span id="page-13-1"></span>2.3.3 Volltextsuche und OCR Erkennung

Dem Benutzer steht innerhalb der JAA eine moderne **Volltextsuche** zur Verfügung. Modern bedeutet dabei, dass phonetische oder die Grammatik berücksichtigende Suchen formuliert werden können.

Die Suche resp. die Suchtreffer-Anzeige ist begrenzt durch die Berechtigungen des Suchenden, d.h. der Benutzer kann nur in jenen Akten suchen, für die er berechtigt ist. Die Fundstellen können nach verschiedenen Kriterien sortiert werden.

Die Suche kann sich ausschliesslich auf den Text der Akten beschränken oder es können weitere Dokumente in Arbeit in den Arbeitsmappen und Kommentare mit ihren Kategorien inkludiert werden.

Als Voraussetzung für zuverlässige Suchergebnisse benötigt die JAA eine leistungsfähige und moderne **OCR-Erkennung<sup>9</sup>** .

Suchanfragen oder deren Suchergebnisse sollen durch den Benutzer als Favoriten gespeichert und weiteren Benutzern freigegeben werden können.

<span id="page-13-5"></span>(M.28) Die JAA hat eine moderne **Volltextsuche.** 

<span id="page-13-6"></span>(M.29) Die JAA verfügt über eine leistungsfähige **OCR-Erkennung**.

#### <span id="page-13-7"></span>(O.8) Suchergebnisse können **abgespeichert** und geteilt werden.

#### <span id="page-13-2"></span>2.3.4 Rechtsquellen und juristische Datenbanken verknüpfen

Die Dokumente können mit Verweisen (Links) angereichert werden. Die Verweise können sich auf externe (Normen, Rechtsprechung und Literatur) oder interne (Wissenssammlung) Rechtsquellen beziehen.

Diese Verweise (Links) werden automatisch erstellt, beispielsweise wird der Text mit einem Leiturteil des Bundesgerichts «BGE 133 II 292» durch die entsprechende URL [https://www.bger.ch/ext/eurospi](https://www.bger.ch/ext/eurospider/live/de/php/clir/http/index.php?highlight_docid=atf%3A%2F%2F133-II-292%3Ade&lang=de&zoom=&type=show_document)[der/live/de/php/clir/http/index.php?highlight\\_docid=atf%3A%2F%2F133-II-](https://www.bger.ch/ext/eurospider/live/de/php/clir/http/index.php?highlight_docid=atf%3A%2F%2F133-II-292%3Ade&lang=de&zoom=&type=show_document)

[292%3Ade&lang=de&zoom=&type=show\\_document](https://www.bger.ch/ext/eurospider/live/de/php/clir/http/index.php?highlight_docid=atf%3A%2F%2F133-II-292%3Ade&lang=de&zoom=&type=show_document) verknüpft und diese Verknüpfung kann direkt aus der eAkte heraus aufgerufen werden.

<span id="page-13-8"></span>(M.30) Verweise können **automatisch** erstellt werden.

#### <span id="page-13-3"></span>2.3.5 Prozessstoff strukturieren und Relationen bilden (Aktenspiegel)

Anmerkungen können zu einem **Aktenspiegel** zusammengefasst und als eigenes Dokument abgelegt werden. Damit können z.B.:

- Argumente von Verfahrensbeteiligten einander gegenübergestellt werden
- Argumente in Einvernahmen geordnet werden

<sup>9</sup> Hinweis: eine strukturierte Normensuche innerhalb einer Akte ist nicht vorgesehen, weil diese eine Suchfunktion für eine Wissensdatenbank ist.

- Widersprüche aufgezeigt werden
- Quervergleiche für den chronologischen Hergang aufgezeigt werden

<span id="page-14-2"></span>(M.31) Anmerkungen können flexibel in einem **Aktenspiegel** dargestellt werden.

#### <span id="page-14-0"></span>2.3.6 Entwürfe vorbereiten und Handakten erstellen

Der Benutzer kann sich in der Arbeitsmappe ein persönliches Ordnungssystem und darin seine **Handakten** erstellen, um seinen Prozessstoff und sein Plädoyer vorzubereiten. Handakten können persönlich oder mit berechtigen Mitarbeitern oder Mitrichtern geteilt werden. Beispiele:

- Laienrichter erhalten die Handakten, damit sie mit Hilfe der relevanten Aktenstücke den Sachverhalt gezielt verstehen können
- Zusammenstellen von relevanten Aktenstücken
- Zur Verhandlungsvorbereitung Akten bereitstellen

Des Weiteren kann der Benutzer in seinem persönlichen Ordnungssystem Fragelisten, Skizzen und Verhandlungsblätter erstellen. Diese Aktenstücke liegen in der Arbeitsmappe und können via Delegation an Stellvertreter freigegeben werden.

Werden während der Verhandlung Anmerkungen auf Dokumenten der Handakte erfasst, können diese einfach mit den originären Dokumenten resp. Aktenstücke der eAkte **verknüpft** werden.

<span id="page-14-3"></span>(M.32) **Handakten** können erstellt und geteilt werden.

<span id="page-14-4"></span>(M.33) Anmerkungen in Handakten können mit den originären Dokumenten **verknüpft** werden.

#### <span id="page-14-1"></span>2.3.7 Unterstützung bei Verhandlungen

Ein nicht unerheblicher Teil der Arbeit eines Richters/Gerichtsschreibers oder Staatsanwaltes findet im Gerichtssaal statt. Heute werden die vorbereiteten Unterlagen sowie die Akte physisch mitgenommen. Eine JAA muss sowohl das offline Arbeiten als auch weitere Funktionalitäten beinhalten, welche die elektronische Arbeitsweise ausserhalb des Arbeitsplatzes vollumfänglich unterstützen. Damit z.B. im Gerichtssaal gestützt auf die vorbereiteten Akten ein Plädoyer gehalten werden kann, auch wenn keine Verbindung mit dem Netzwerk hergestellt werden kann, muss die JAA ein **offline** Arbeiten respektive den Zugriff auf gespeicherte/heruntergeladene Aktenstücke und Akten unterstützen. Dem Benutzer soll die Möglichkeit gegeben werden, dass er eine PDF-Version seiner benötigten Akten aus einer Arbeitsmappe oder eAkte aktiv erstellen kann, oder dass dies automatisch (allenfalls mit der Möglichkeit einer Einstellung der Zeitspanne vor der Verhandlung) aufgrund von Daten aus der Fachapplikation (z.B. Verhandlungstermine) geschieht.

Die JAA hält die zuletzt gespeicherten/bearbeiten Unterlagen einer definierbaren Zeitspanne (z.B. 1-n Tagen/Stunden) immer offline bereit, so dass ein Benutzer bei einem Ausfall der Verbindung (z.B. Netzausfall) auf die aktuell zu bearbeitenden Aktenstücke/Notizen, usw. Zugriff hat. Dabei beschränkt sich der Zugriff auf die Arbeitsmappe und die eAkte. Änderungen an Daten, die offline gehalten und bearbeitet wurden, müssen in das Originaldokument übertragen werden können. Diese werden nicht automatisch synchronisiert.

Einzelne oder mehrere mittels Selektion ausgewählte Aktenstücke können zur Projizierung (im Gerichtssaal, bei einer Einvernahme am Bildschirm) freigeben werden. Damit können Aktenstücke (z.B. eine Urkunde, ein Foto, ein Video, usw.) angezeigt oder direkt abgespielt werden. Der Benutzer greift auf die von ihn vorbereiteten Aktenstücke zu und projiziert diese mittels Freigabe.

Dabei muss durch die JAA sichergestellt werden, dass **keine persönlichen Anmerkungen auf Aktenstücken** versehentlich projiziert werden können. Das Gleiche gilt für **klassifizierte** Aktenstücke.

Befragungsprotokolle, Einvernahmen, usw., die durch den zu Befragenden unterzeichnet werden müssen, können an einem geeigneten Gerät (z.B. Tablet) **unterzeichnet** werden.

<span id="page-15-1"></span>(M.34) Die JAA kann eine eAkte **offline** bereitstellen.

<span id="page-15-2"></span>(M.35) Die JAA stellt sicher, dass **keine persönlichen Anmerkungen auf Aktenstücken oder klassifizierte Aktenstücke** projiziert werden können.

<span id="page-15-3"></span>(O.9) Aktenstücke können in elektronischer Form unterzeichnet werden.

## <span id="page-15-0"></span>3 Schnittstellen und Abhängigkeiten

In diesem Kapitel wird die Integration der JAA in die IT-Umgebung der Behörden mit Hilfe von Geschäftsfällen beschrieben. Für diese Integration bietet die JAA eine Reihe von Schnittstellen, über welche Verarbeitungen der JAA angestossen werden können. Ebenfalls ist die JAA für die Erfüllung einiger Aufgaben auf Schnittstellen von Umsystemen angewiesen. Welche Umsysteme das je Behörde genau sind, muss von Fall zu Fall unterschieden werden.

Folgendes Diagramm gibt einen Überblick über die Interaktionen der JAA mit Umsystemen. Neben der JAA ist die Plattform Justitia.Swiss für den elektronischen Rechtsverkehr (ERV) und die Akteneinsicht hervorgehoben.

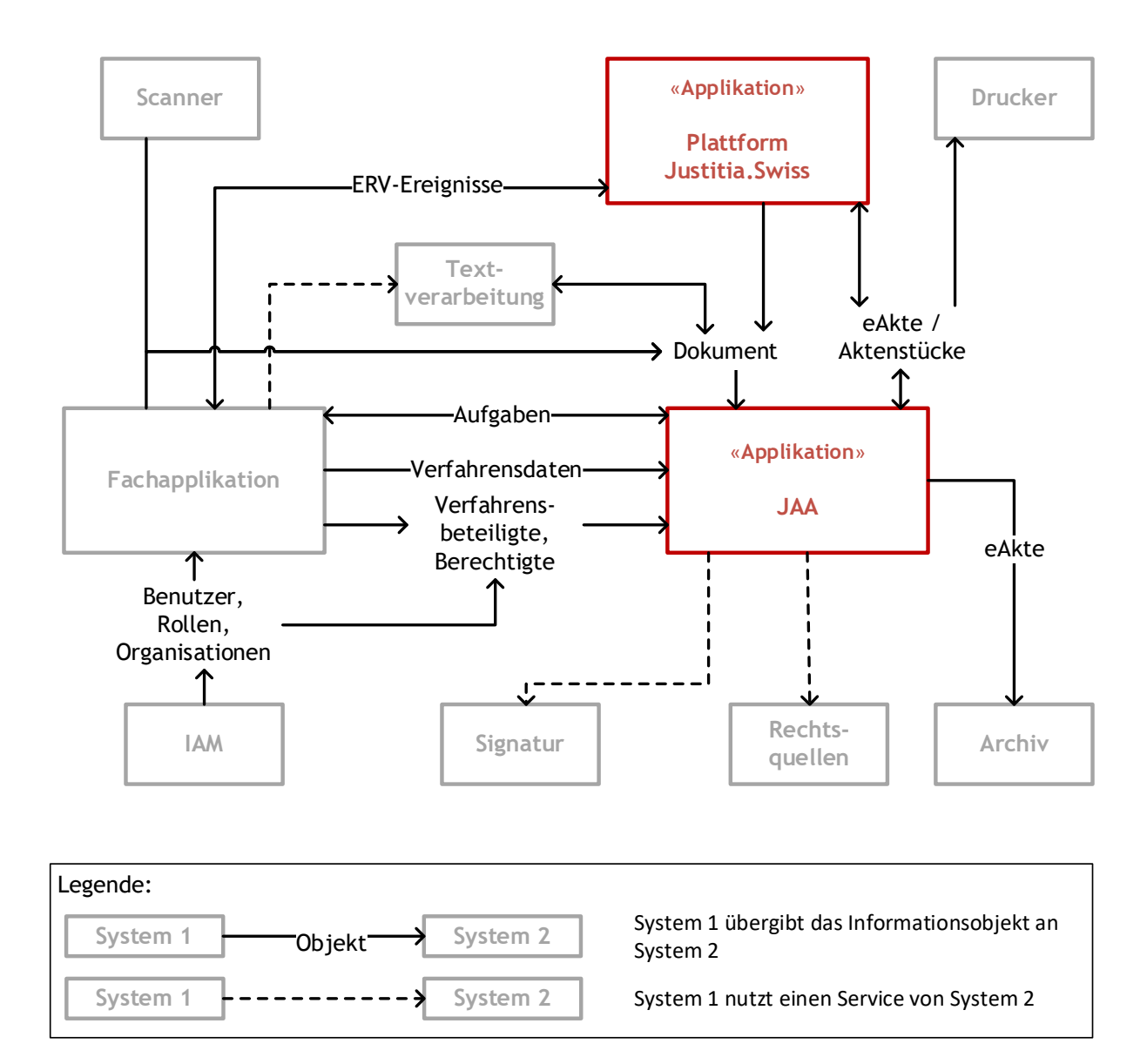

#### Abbildung 3 Schnittstellen JAA

In den folgenden Unterkapiteln wird die Interaktion mit Umsystemen anhand von Services beschrieben, welche die JAA anbietet. Diese Services können als API (Programmierschnittstelle) oder über eine grafische Benutzeroberfläche bedient werden.

- <span id="page-16-1"></span>(M.36) Die JAA bezieht die **Verfahrensdaten** aus der Fachapplikation.
- <span id="page-16-2"></span>(M.37) Die Daten für den Aktendeckel werden aus den **Verfahrensdaten** der Fachapplikation übernommen.
- <span id="page-16-3"></span>(M.38) Die JAA kann **Verfahrensbeteiligte** und **Berechtigungen** (Rollen) aus der Fachapplikation, resp. einem externen IAM (Identity and Access Management, Benutzer und Berechtigungsverwaltung) System beziehen.
- <span id="page-16-4"></span>(M.39) **Aufgaben** können zwischen der JAA und der Fachapplikation genutzt werden.
- <span id="page-16-0"></span>(M.40) Die JAA kann **Dokumente** aus externen Systemen und von der Plattform Justitia.Swiss empfangen
- <span id="page-16-5"></span>(M.41) Die JAA kann Aktenstücke oder ganze eAkten an die Plattform zur Eingabe oder Einsicht übergeben, resp. diese empfangen.

<span id="page-17-3"></span>(M.42) Die JAA bindet einen **Siegelservice** ein.

<span id="page-17-4"></span>(M.43) Die JAA kann auf externe **Rechtsquellen** verweisen.

Auf der Plattform Justitia.Swiss können Aktenstücke zur Einsicht als Kopie abgelegt sein oder optional durch die Justizbehörden vorgehalten werden. Um diesem Bedürfnis nachzukommen, muss die JAA optional das entsprechende Service Interface der Plattform anbieten. Details zur **dezentralen Datenhaltung** sind im Architekturkonzept der Plattform Justitia.Swiss beschrieben.

<span id="page-17-2"></span>(O.10) Dezentrale Datenhaltung: Die JAA erlaubt den Zugriff auf Aktenstücke für die Grundtransaktionen der Plattform.

## <span id="page-17-0"></span>3.1 Akten anlegen und Verfahrensdaten übernehmen

Die JAA bietet einen Service, mit dem aus der Fachapplikation Akten angelegt (neue Verfahren) oder geänderte Verfahrensdaten für die Aktualisierung des **Aktendeckels** übernommen werden können.

Als Informationsobjekt fliessen Verfahrensdaten aus der Fachapplikation in die JAA:

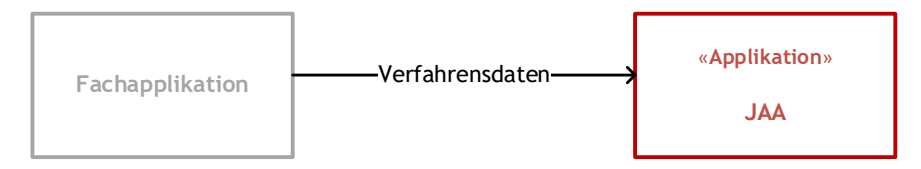

#### Abbildung 4 Akten anlegen, Verfahrensdaten aktualisieren

Hinweis: Über diese Schnittstelle wird der Status der eAkte (und der zugehörigen Arbeitsmappen) gesteuert. Wird das Verfahren in der Fachapplikation abgeschlossen, sperrt die JAA automatisch die Bearbeitung der eAkte und die Plattform wird informiert, dass das Verfahren abgeschlossen ist.

Neben dem Status des Verfahrens fliessen auch Fristen, Rollen der Beteiligten oder ähnliches von der Fachapplikation in die JAA. Die JAA kann diese Daten anzeigen und eine Änderung mit wenigen Klicks ermöglichen, z.B. indem ab der JAA direkt auf die entsprechende Editierseite der Fachapplikation navigiert werden kann.

## <span id="page-17-1"></span>3.2 Dokumente empfangen

Die JAA bietet eine Schnittstelle, über welche Dokumente von der Plattform ab einer Scanning-Infrastruktur oder ab Office-Tools (insb. Textverarbeitung und Explorer) in eine eAkte resp. eine Arbeitsmappe aufgenommen werden können. Dokumente zur JAA können Teil von elektronischen oder physischen Eingaben von Verfahrensbeteiligten sein oder durch die Justizbehörden erstellt werden. Beispiele:

- Die Polizei übermittelt eine Anzeige inkl. Rapport an die STAWA via Plattform (strenge Auslegung VE-BEKJ, siehe Fussnote<sup>10</sup>).
- Der Mitarbeiter einer STAWA scannt die Einsprache, welche per Post bei der STAWA eingetroffen ist.
- Der Mitarbeiter eines Gerichts erfasst einen Gutachtensauftrag mittels Verfahrens-/-Dossierschritt in der Fachapplikation und erstellen das Dokument dazu.

<sup>10</sup> **ACHTUNG**: dabei handelt es sich um eine strenge Auslegung des VE-BEKJ. Aktuell sind div. bestehende Projekte für die elektronische Übermittlung von Polizeiunterlagen wie z.B. myABI, JusPol, Polis in Arbeit/Umsetzung. Des Weiteren sind diverse Justizbehörden einzelner Kantone mittels internen Übermittlungsplattformen miteinander verknüpft. Der elektronische Austausch von Verfahrensdaten ist bereits etabliert. Diese Projekte sind bei enger Auslegung stark tangiert resp. nach der Übergangsfrist hinfällig.

#### <span id="page-18-0"></span>3.2.1 Elektronische Eingabe an Justizbehörde via Plattform

Eine Eingabe, die zu einem bereits in der Fachapplikation (und damit in der JAA) eröffneten Verfahren eingereicht wird, soll aufgrund der mitgelieferten Metadaten automatisch dem entsprechenden Verfahren zugewiesen werden können. Der Benutzer soll eine Unterstützung bei der Fallzuteilung erhalten, indem durch die JAA die Metadaten und die Dokumente der Eingabe ab der Plattform Justitia.Swiss empfangen werden können [\(M.40\).](#page-16-0)

Eine Eingabe an eine Justizbehörde ist die erste Grundtransaktion des Rechtsverkehrs von Verfahrensbeteiligten an die Verfahrensleitung.

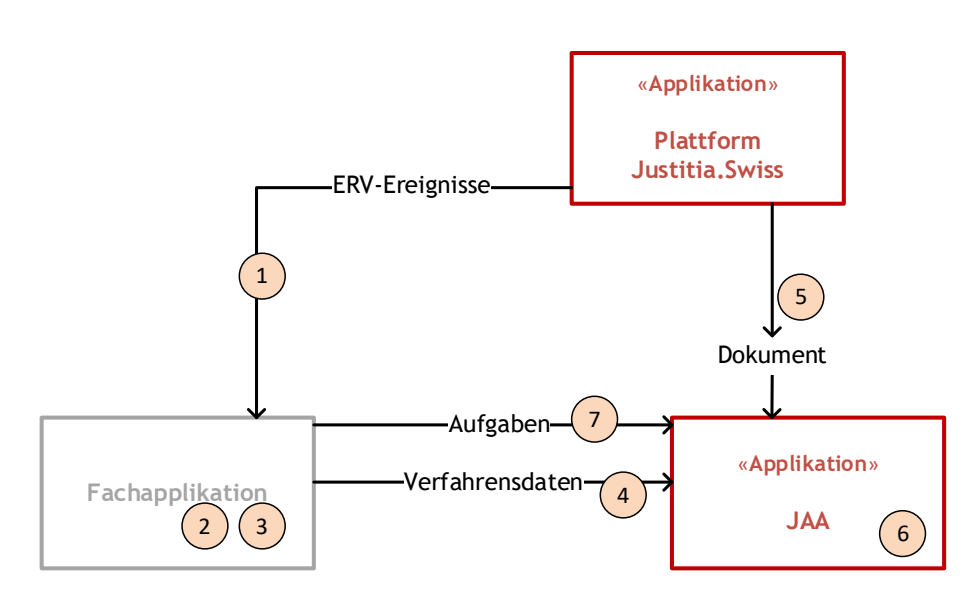

Abbildung 5 Eingabe von der Plattform empfangen

Die Verarbeitung einer Eingabe bei einer Justizbehörde beinhaltet:

- 1) Benachrichtigung der Plattform an die Justizbehörde. Diese Benachrichtigung kann durch die Fachapplikation (automatisch) verarbeitet werden oder manuell durch einen berechtigten Mitarbeiter der Justizbehörde.
- 2) Zuordnung der Eingabe zu einem neuen oder bestehenden Verfahren.
- 3) Nachführen/Antriggern von parametrisierten Automatismen (z.B. Daten und Fristen nachführen, Erfassen von Zivilforderungen, Neuerfassung eines Verfahrens).
- 4) Falls es sich um ein neues Verfahren handelt, werden ausgewählte Daten des Verfahrens in der JAA in den Aktendeckel übernommen, so z.B. der Tatbestand, in der Sache, Verfahrensbeteiligte, Eröffnungs-/Anzeigedatum.
- 5) Die Dokumente der Eingabe werden von der Plattform in die JAA heruntergeladen.
- 6) Je nach Zustand der Dateien werden diese in der JAA bearbeitet, z.B. auftrennen der Vollmachten zur Ablage in einer eigenen Rubrik (siehe Kapitel [2.1.7](#page-9-1) über die Aufbereitung der Aktenstücke).
- 7) Erfassen einer Aufgabe zur Bearbeitung an die zuständige Person oder Abteilung.

Die Eingaben auf der Plattform können mit Metadaten zum Verfahren (also Daten in technischer, strukturierter Form wie z.B. Personalien, Informationen zum Verfahren, usw.) ergänzt sein. Bei privaten Absendern (z.B. eine Person, die eine Einsprache via Plattform erfasst), sind diese Metadaten nicht zwingend vorhanden. Falls diese Daten vorhanden sind, müssen sie einfach in eine entsprechende Fachapplikation zur Verarbeitung übernommen werden können.

Je nach Art der Automatisierung auf Seite der Fachapplikation werden die Schritte 1-4 und 7 über APIs zur JAA kommuniziert oder diese Schritte erfolgen manuell durch einen Mitarbeiter über das GUI der Fachapplikation und der JAA.

#### <span id="page-19-0"></span>3.2.2 Physische Eingabe an Justizbehörde

Mit dem BEKJ geht keine generelle Pflicht zur elektronischen Kommunikation für Privatpersonen einher. Diese könne nach wie vor in physischer Form mit Justizbehörden kommunizieren, d.h. Eingaben in Papierform an Gerichte und Staatsanwaltschaften machen. Die physisch erhaltenen Dokumente müssen gescannt und digitalisiert (OCR) werden. Das Vorgehen betreffend Scanning von eingehenden Dokumenten, die in der Fachapplikation sowie der JAA verarbeitet werden, ist nicht im Scope dieses Dokuments. Im Rahmen des Projekts soll einzig ein Standard für das ersetzende Scannen definiert werden. Die Übermittlung von physischen Akten bei einer Eingabe, einer Zustellung oder einer Akteneinsicht steht grundsätzlich nicht im Fokus einer JAA, da der Auftrag zum Ausdrucken (aus der Fachapplikation oder aus der JAA) an eine Druckerstrasse erfolgen muss.

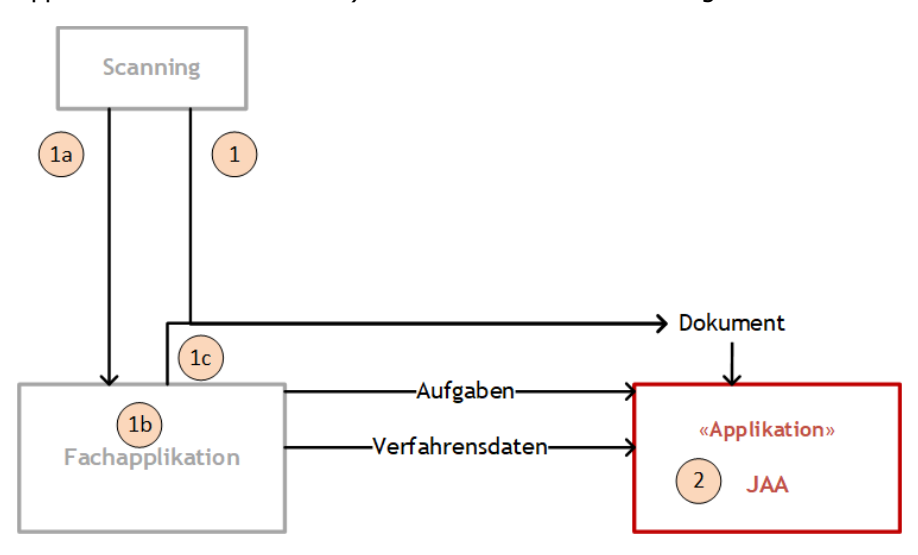

- 1) Der Unterschied zur Eingabe via Plattform ist, dass die Eingaben der Dokumente für die JAA über eine Scanning Infrastruktur erfolgt. Dabei können die Dokumente direkt ab dem Scanning in die JAA übernommen werden oder (1a bis 1c):
	- a. Ab dem Scanning in die Fachapplikation übernommen werden,
	- b. dort automatisiert verarbeitet werden (z.B. für Massenverfahren) und
	- c. erst im Anschluss an die Verarbeitung in die JAA übernommen werden.
- 2) In der JAA werden die gescannten Dokumente texterkannt (siehe Kapitel [2.3.3](#page-13-1) über die Suche und Texterkennung) und bei Bedarf bearbeitet (siehe Kapitel [2.1.7\)](#page-9-1).
- 3) Die weiteren Schritte entsprechen der digitalen Eingabe (siehe vorheriges Kapitel [Elektroni](#page-18-0)[sche Eingabe an Justizbehörde via Plattform3.2.1\)](#page-18-0).

#### <span id="page-19-1"></span>3.3 Akten zustellen oder zur Einsicht geben

Die JAA unterstützt das direkte Zustellen via Plattform oder für die physische Zustellung das direkte Ausdrucken von Dokumenten. Beispiel:

- Der Mitarbeiter einer Staatsanwaltschaft stellt einer Partei den Strafbefehl via Plattform und einer anderen Partei in Papierform auf dem Postweg zu.
- Der Mitarbeiter eines Gerichts gewährt einem Rechtsanwalt Einsicht in die Akten.

Ein Benutzer kann Aktenstücke über die Plattform Verfahrensbeteiligten zustellen (elektronischer Rechtsverkehr, ERV) oder Verfahrensbeteiligten Akteneinsicht (eAE) darauf erteilen. Der Benutzer kann dabei auswählen, welche Aktenstücke oder welche Akten zur Einsicht freigegeben werden sollen, ob die Einsicht dauerhaft oder nur für einen Zeitraum erfolgen soll und ob ein Dokument als Begleitschreiben versandt werden soll. Die Details der Zustellung und der elektronischen Akteneinsicht werden durch die Plattform Justitia.Swiss definiert.

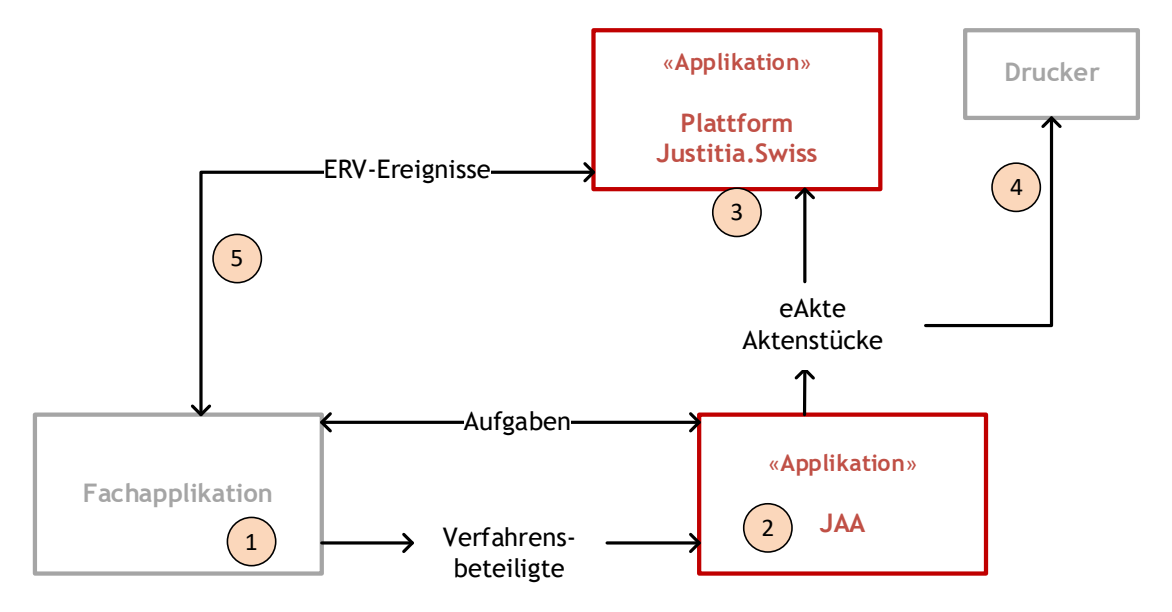

#### Abbildung 6 Ausgabe von Dokumenten

Der Ablauf eines Versands über die Plattform erfolgt folgenden Schritten:

- 1) Der Versand wird in der Fachapplikation ausgelöst. Die Fachapplikation steuert, über welchen Kanal (Plattform, per Post) die Verfahrensbeteiligten ihre Zustellung<sup>11</sup> erhalten.
- 2) Die Verfahrensbeteiligten, welche Zugriff auf die Aktenstücke erhalten sollen, werden aus der Fachapplikation an die JAA übermittelt.
- 3) Aktenstücke werden auf die Plattform kopiert, und die entsprechenden Einsichtsrechte werden auf die Plattform übermittelt.
- 4) Alternativ können aus der JAA Dokumente für den Versand oder Eigengebrauch ausgedruckt werden.
- 5) Nach dem Akzeptieren der Zustellung durch den Verfahrensbeteiligten informiert die Plattform über Quittungen die Fachapplikation. In der Fachapplikation werden die Fristen geführt.

#### <span id="page-20-0"></span>3.4 Übergabe von Akten zwischen Justizbehörden

Mittels der JAA und der Plattform Justitia.Swiss können Justizbehörden untereinander ohne Medienbruch eAkten oder einzelne Aktenstücke austauschen. Beispiele:

<sup>11</sup> Diverse Fachapplikationen verfügen bereits über einen zentralen Versand von postalischen Zustellungen. Dafür stehen Schnittstellen zur Post (Datatransfer) zur Verfügung. Aufgrund von hinterlegten Regeln (aufgrund eines Deliktes, aufgrund einer Beschlagnahmung, usw.) und Tatsachen (Wohnort der Person, Aufenthaltsstatus, Aufenthaltsort) werden die entsprechenden Verteiler sowie die dazu passenden Versandarten (A-Post, Einschreiben, interne Post, Versand nach Rechtskraft, usw.) automatisch gemäss den gesetzlichen Vorgaben definiert. Im Anschluss werden die Zustellfristen bei der Post mittels automatisch generiertem Verfahrensschritt bei Bedarf oder automatisch getrackt. Bei Empfang wird der Fristbeginn unter Berücksichtigung der hinterlegten Fristregeln automatisch ausgelöst und berechnet. Daran können weitere Fristen (Rechnungswesen; Mahn- und Zahlungsfristen) anschliessen. Diese Funktionalitäten verbleiben in der Fachapplikation.

- Ein Staatsanwalt übermittelt nach einer Gerichtsstandsanfrage<sup>12</sup> die Akten an die neu zuständige Staatsanwaltschaft.
- Der Mitarbeiter eines Gerichts wünscht eine Aktenedition. Das abgeschlossene Scheidungsdossier wird bei einem anderen Gericht angefragt.
- Der Mitarbeiter eines Gerichts überweist die Akten bei Eingang einer Beschwerde an die nächste Instanz oder der Mitarbeiter einer Staatsanwaltschaft übermittelt die Anklage inkl. Akten an das zuständige Strafgericht (Instanzenzug).

Die Weiterleitung von ganzen eAkten zwischen Justizbehörden bei Instanzenzügen (z.B. von einem erstinstanzlichen Gericht an das neu zuständige Obergericht) oder Abtretungen, usw. wird unabhängig der Arbeitsweise der einzelnen Justizbehörden elektronisch unterstützt.

Eine Justizbehörde stellt via Plattform sämtliche nützliche Aktenstücke einer anderen Behörde zur Verfügung. Die JAA übermittelt dabei auch die Struktur der Akte und die internen Verweise in strukturierter Form über die Plattform.

Die empfangende Behörde kann aus dieser Akte die Struktur übernehmen und die benötigten Aktenstücke in ihre eigene Akte herunterladen. Bei Bedarf kann sie die so heruntergeladene Akte umstrukturieren.

<span id="page-21-2"></span>(M.44) Es können ganze **eAkten** über die Plattform versandt werden**.**

#### <span id="page-21-0"></span>3.5 Dokumente bearbeiten

Dokumente der JAA können zum Bearbeiten in verschiedenen Werkzeugen zur Verfügung gestellt werden.

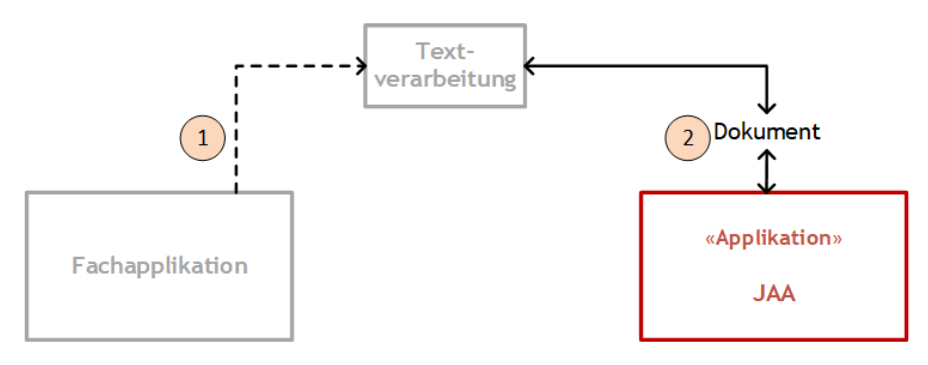

Abbildung 7 Dokumente bearbeiten

- 1) Werden Dokumente innerhalb der Justizbehörden abgemischt, erfolgt dies meist aus der Fachapplikation heraus. Es werden Verfahrensdaten in Abhängigkeit des Zustands des Verfahrens mit einem Template einer **Textverarbeitung** (meist Word oder LibreOffice) abgemischt und
- 2) dieses neue Dokument wird in einer Arbeitsmappe der JAA abgelegt.

<span id="page-21-3"></span>(M.45) Die JAA bietet eine Integration mit **Textverarbeitungen** (Word und LibreOffice) an.

#### <span id="page-21-1"></span>3.6 Rollen und Berechtigungen

Diverse Diskussionen sowie Erkenntnisse bei bereits im Einsatz stehender eAktenlösungen zeigen auf, dass vor allem Mitarbeiter des Sekretariates zwischen Fachapplikation und einer möglichen JAA

<sup>12</sup> Beispiel für eine Übergabe von nicht verakteten Dokumenten: Eine Gerichtsstandsanfrage wird direkt ohne vorgängige Eröffnung eines z.B. «AK-Verfahrens» (Abklärung) in der Fachapplikation inkl. Akten an die zuständige Justizbehörde übergeben.

wechseln müssen und diese die Arbeiten im Bereich Aktenverwaltung im Hauptfokus haben. Die Juristen, allen voran die Richter und die Staatsanwälte haben gemäss Aussagen von bereits digital arbeitenden Personen die Funktionen gemäss Kapitel [2.3](#page-12-1) über das Aktenstudium und die Entscheidfindung im Hauptfokus.

Die meisten Fachapplikationen verfügen über umfassende Rollen- und Berechtigungsmodule, welche eine feingranulare Konfiguration der entsprechenden Rechte pro Benutzer, Abteilung, Dossier, Geschäftsfall, usw. zulassen. Teilweise sind Berechtigungen sogar bis auf Verfahrensschritt-Ebene möglich.

Die Steuerung der Berechtigung wird in folgendem Diagramm illustriert:

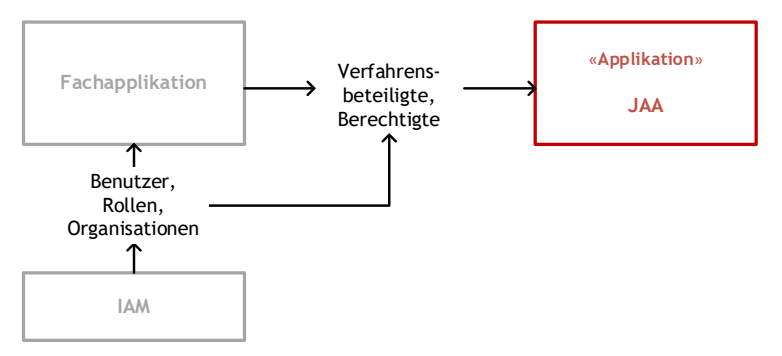

#### Abbildung 8 Setzen der Berechtigungen

Im Identiäts- und Access Management System (IAM) werden die (internen) Benutzer mit ihren Rollen und Organisationen verwaltet. In den aktuellen Fachapplikationen (Tribuna V3 und Juris V4) sind diese Funktionen noch meist integrierter Bestandteil und nicht als Schnittstelle ausgebildet.

Aus der Fachapplikation bekommt die JAA die Grobberechtigung auf das ganze Verfahren, resp. die Akte. Eine **detaillierte Berechtigung** wird innerhalb der JAA für die Verfahrensbeteiligten oder internen Mitarbeiter vergeben. Berechtigungen können insbesondere auf Stufe Register einfach erteilt werden. Um Fehler bei der sensiblen Vergabe der Berechtigung zu vermeiden, wird auf eine intuitives UX-Design geachtet.

<span id="page-22-1"></span>(M.46) Die JAA erlaubt eine **detaillierte Berechtigung** bis auf Stufe Dokument, resp. andere Elemente der JAA (Anmerkungen, Arbeitsmappen, etc.).

#### <span id="page-22-0"></span>3.7 Akte archivieren

Der Abschluss eines Verfahrens führt die eAkte und vorhandene Arbeitsmappen in einem zu definierenden Zeitrahmen in einen abgeschlossenen und damit eingeschränkten Zustand über. In diesem Zustand gilt:

- Beim Abschluss des Verfahrens (dies wird in der Fachapplikation gesteuert) kann die JAA die Akten effizienter ablegen, da mit der Akte nicht mehr gearbeitet wird. Die eAkte enthält keine Arbeitsmappen mehr, die Aufgaben dazu werden nicht mehr benötigt<sup>13</sup>. Die eAkte ist **im justizeigenen Archiv** abgelegt.
- Ist die eAkte im justizeigenen Archiv, kann sie im Allgemeinen nur noch durch einen eingeschränkten Benutzerkreis mit weiteren Aktenstücken ergänzt werden und bearbeitet werden (z.B. für die Vorbereitung einer Aussonderung, bei der erneuten Gewährung einer

<sup>13</sup> Teilweise nach Jahren noch nachträglich hinzukommende Entscheide (Bussenumwandlung, Widerruf, etc.) werden in einer neuen Arbeitsmappe/eAkte zu einem neuen oder bestehenden Geschäftsfall hinzugefügt. Basierend auf fachspezifischen Abläufen muss dies unabhängig von der JAA definiert werden.

Akteneinsicht). Bei Bedarf kann die eAkte auch wieder in den 'normalen' Zustand gesetzt werden (z.B. Fortsetzung des Verfahrens).

Je nach Vorgaben bei der Justizbehörde wird nach einer definierten Zeit (ca. 10-80 Jahre) eine abgeschlossene eAkte entweder vernichtet oder an das Staatsarchiv übergeben (**archivische Ablieferungsschnittstelle**, eCH-0160) und in der JAA gelöscht.

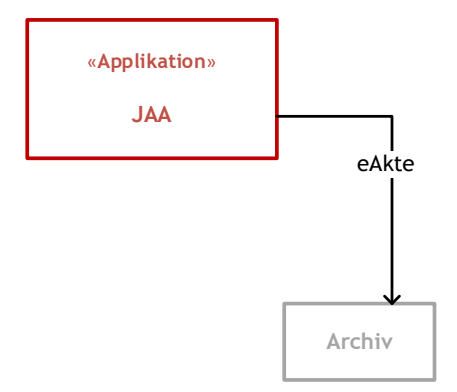

Abbildung 9 Archivierung der eAkte

<span id="page-23-1"></span>(M.47) Die JAA enthält ein **justizeigenes Archiv**. Akten im justizeigenen Archiv können nur durch einen eingeschränkten Benutzerkreis bearbeitet werden.

<span id="page-23-2"></span>(M.48) Die JAA kann eAkten an eine **archivische Ablieferungsstelle** übergeben.

## <span id="page-23-0"></span>3.8 Suche in Gesetzes- und Rechtsprechungsdatenbanken

Damit dem Benutzer beim Aktenstudium Zugriff auf die aktuellen Gesetze sowie Informationen zur Rechtsprechung angeboten werden können, sollen Suchanfragen in Gesetzes- und Rechtsprechungsdatenbanken aus der JAA möglich sein. Der Benutzer kann direkt zu Gesetzesdatenbanken oder Rechtsprechungsdatenbanken wechseln (z.B.<https://www.fedlex.admin.ch/de/home> oder [www.bvger.ch\)](http://www.bvger.ch/). Weitere Links zu Sammlungen und Datenbanken können durch Administratoren je nach Art der Schnittstelle einfach eingebunden und durch den Benutzer mittels Links z.B. in der Arbeitsmappe aufgerufen werden.

Die JAA greift (via Links) auf externe oder interne Rechtsquellen zu:

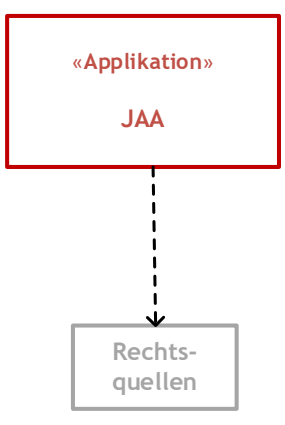

Abbildung 10 Zugriff auf Rechtsquellen

Diese Schnittstelle wird von der JAA auch verwendet, um aus Textverweisen in Rechtsschriften http-Verweise auf entsprechende Urteile zu erstellen (siehe Kapitel [2.1.3\)](#page-7-0).

## <span id="page-24-0"></span>4 Parametrisierung der JAA

Jede Justizbehörde hat ihre eigene Arbeitsweise und damit verbundene etablierte Prozesse. Diese sollen durch die Verwendung einer JAA nicht schweizweit vereinheitlicht und harmonisiert werden, was insbesondere durch den Leitsatz 3 festgehalten wird:

Die mit dem digitalen Wandel der Schweizer Justiz verbundenen internen Abläufe der Beteiligten werden vom Projekt Justitia 4.0 weder vorgegeben noch erarbeitet.

Die JAA ist deshalb als eine Art Expertenwerkzeug anzusehen, welches die unterschiedlichen Arbeitsweisen der Justizbehörden unterstützen. Die exakte Reihenfolge der Verwendung dieser Werkzeuge resp. der Automatisierungsgrad bei mehreren Schritten soll durch die einzelnen Justizbehörden festgelegt werden oder durch die Mitarbeiter im konkreten Fall individuell entschieden werden können. Anhand eines möglichen Szenarios soll dies illustriert werden:

• Beispiel: Veraktung einer Eingabe mit mehreren Dokumenten ab der Plattform

Um eine Sicht auf die mögliche Parametrierung zu erhalten, wird auf die spezifischen Kapitel verweisen, aus welchen sich behördenspezifische Parametrierungen ableiten lassen. Folgende Kapitel enthalten die Anforderungen, über welche die Behörden ihre Arbeitsweise festlegen können:

- Festlegen der Verwendung und Bedeutung der Metadaten (siehe Kapitel [2.1.1\)](#page-5-0).
- Parametrierung der Grobstruktur der Akte (siehe Kapitel [2.1.2\)](#page-6-0)
- Festlegen von verschiedenen Referenzierungen (siehe Kapitel [2.1.3\)](#page-7-0)
- Verwendung von Schriftstücken ohne Mischfunktion (siehe Kapitel [2.1.8\)](#page-10-0)
- Festlegen der Verwendung und Bedeutung der Eigenschaften von Anmerkungen (siehe Kapitel [2.3.1\)](#page-12-2)
- Definieren der (internen) Verweisarten (siehe Kapitel [2.1.3\)](#page-7-0)
- Anbindung der JAA mit dezentraler Datenhaltung (siehe Anforderung [\(O.10\)](#page-17-2) in der Einleitung zu Kapitel [3\)](#page-15-0)
- Abbilden der Organisationsstruktur (siehe Kapitel [3.6\)](#page-21-1)
- Mehrsprachigkeit

## <span id="page-24-1"></span>Anhang A Bedürfnisse ausserhalb des Scope der JAA

Einige Bedürfnisse aus dem Dokument «E69 Bedürfnisse JAA» sind nicht als Grobanforderungen übernommen worden, da sie nach Abklärungen und Besprechungen aufgrund ihrer fachspezifischen Abhängigkeiten als Bedürfnisse an eine Fachapplikation klassifiziert wurden. Die JAA soll keine fachspezifischen Regeln abbilden. Des Weiteren werden hier Bedürfnisse aufgelistet, die teilweise bereits in einer Fachapplikation programmiert sind und bei div. Kunden im Einsatz stehen, im besten Fall also nur noch konfiguriert/freigeschaltet werden müssten. Eine Übernahme solcher Funktionen von einer Fachapplikation in eine JAA widerspricht einer sinnvollen Modularisierung und wird nicht empfohlen:

- **Planung von Untersuchungs- und Gerichtsverfahren sowie Saalreservierungen für Einvernahmen und Gerichtsverhandlungen**: Das Planen von Untersuchungs- und Gerichtsverfahren beinhaltet das Berücksichtigen von verfahrenspezifischen Regeln, deren Grundlagen (Fristen, Rollen, Verfahrensschritten, usw.) bereits in einer Fachapplikation konfigurierbar sind. Einzelne Fachapplikationen verfügen bereits über ein einfaches Planungsmodul, in dem die Belegung der Räume (z.B. Zellen, Gerichtssäle, usw.) verwaltet werden können, unter Berücksichtigung verfahrensrechtlicher Aspekte. Die genauen Anforderungen an

das Bedürfnis «Planung von Untersuchungs- und Gerichtsverfahren» müsste in einem weiteren Schritt zwingend abgeklärt werden. Dabei muss auch eruiert werden, ob es darum geht, Fristen zu kontrollieren, Belegungen im Griff zu haben, Gerichtstermine zu terminieren, usw.

Mittels einer Schnittstellenanbindung sollen Verbindungen zu externen Services, insbesondere einer Applikation die Justizdoodle anbietet, ermöglicht werden. Dem Benutzer wird so ermöglicht, direkt aus einer JAA in eine Applikation zu wechseln, in der er einen Doodle erfassen kann. Inwieweit die Terminfindung unter Berücksichtigung von verfügbaren Gerichtssälen erfolgen muss, ist nicht geklärt. Dieses Bedürfnis an eine Schnittstelle muss zu gegebener Zeit genau geprüft und mit den bestehenden Funktionalitäten von Fachapplikationen (z.B. Reservation von Sitzungszimmern) abgeglichen werden.

- **Abbilden von weiteren internen Abläufen:** Einige Nutzer haben das Bedürfnisse formuliert, weitere, interne Abläufen ebenfalls durch die JAA abzubilden. Andere Abläufe, welche jedoch nichts mit der Justizakte zu tun haben, sollen nicht durch die JAA abgedeckt werden, sondern – je nach Kontext – durch die Fachapplikation oder durch andere IT-Betriebsmittel (z.B. Reservation von Sälen, Terminfindung mit den Parteien, Planung von Ressource o.ä.).
- **Fristen:** Das Fristenhandling ist in den bekannten und gängigsten Fachapplikationen eine grosse, übergreifende Funktion mit diversen programmierten Workflows (z.B. mit Berechnung der Rechtsmittelfrist unter Berücksichtigung von kantonalen Feiertagen, Fristenstillstand, usw.) und weitergehenden Abläufen (z.B. Rechtskraftsetzung von Entscheiden, Auslösen von Zahlungsfristen).

Die Fachapplikationen sind aktuell in der Lage, die Fristen korrekt und benutzerfreundlich zu handeln. Fachspezifische Regeln sollen deshalb weiterhin in entsprechenden Fachapplikationen abgebildet werden. Das Bedürfnis, dass Fristen aus Dokumenten markiert und direkt in eine Fristenkontrolle übernommen werden können, erscheint in diesem Hinblick nicht ganz klar.

- **Zahlungsverkehr in Zusammenhang mit den Fällen:** Nicht im Scope einer JAA ist das Kostenverzeichnis, falls dieses mit dem Rechnungswesen (REWE) der eingesetzten Fachapplikation abgebildet wird. In diesem Fall sind Buchungen in der jeweiligen Fachapplikation vorzunehmen. Falls Kostenverzeichnisse lediglich auf «Papier» geführt werden (also keine Buchung auslösen), dann kann ein Text allenfalls mittels Copy+Paste in ein anderes Dokument übertragen werden.
- **Zentraler Versand von postalischen Zustellungen sowie Triage elektronischer und postalischer Zustellungen:** Die Triage, welche Entscheide/Verfügungen und Schreiben an welche Adressaten in welcher Form (via Plattform oder per Post) und zu welchem Zeitpunkt (zur Kenntnisnahme bei Entscheid; nach Eintritt der Rechtskraft) zugestellt werden müssen, erfolgt basierend auf verfahrensspezifischen Regeln, welche ausschliesslich in der Fachapplikation verankert sind. Einige Fachapplikationen bieten bereits ein Modul an, welches die Regeln der Mitteilungsverordnung abbildet. Mit Hilfe dieser Parameter lassen sich die Verteiler und damit die Triage von elektronischen und postalischen Zustellungen bereits heute in den Fachapplikationen zum grössten Teil abbilden.
- **Migration bestehender und bereits abgelegter Akten:** Bedürfnis gemäss E12 eStrafakte.ZH: Sys-05: Strukturiert vorhandene Daten (z.B. Inhalte der Metadaten wie Personalien, Sachverhalt, Kosten etc.) müssen im System übernommen und weiter bearbeitet werden können- Dies ist nicht im Scope einer JAA, da die JAA keine fachlich spezifische Bearbeitung von Personen, Sachverhalten oder ähnlichem unterstützt. Zu beachten ist hingegen, dass die JAA die Aktenstruktur importieren und exportieren können muss (siehe Kapitel die Übergabe von Akten zwischen Behörden, [3.4.](#page-20-0))
- **Eigenständiges DMS.** Im Rahmen verschiedener Diskussionen mit Betriebsverantwortlichen von Behördensystemen wurde die Frage aufgeworfen, ob die JAA mit einem eigenständigen

Dokumenten-Management System (z.B. über die Standard CMIS-Schnittstelle) verbunden werden könne.

- Wird die Funktionalität der Aktenverwaltung (Kapitel [2.1\)](#page-4-1) durch ein eigenes oder kantonales DMS angeboten, würde die JAA 'nur' noch aus einer Aufgabenverwaltung und etwas Komfort für das Aktenstudium bestehen. Insbesondere das Aktenstudium baut jedoch auf den fachlichen Metadaten der Dokumente auf. Werden diese durch ein vorgegebenes DMS festgelegt, steigt der Integrationsaufwand an und der Mehrwert einer gemeinsamen, schweizweiten JAA würde verkleinert. Um diese Entscheidung jedoch nicht als hartes Kriterium zu formulieren, soll es optional möglich sein, ein eigenständiges DMS zur Ablage der Aktenstücke vorzusehen.

<span id="page-26-1"></span>(O.11) Die JAA kann die Verwaltung der Dokumente an eine **eigenständiges DMS** auslagern.

## <span id="page-26-0"></span>Anhang B Liste der Anforderungen

-

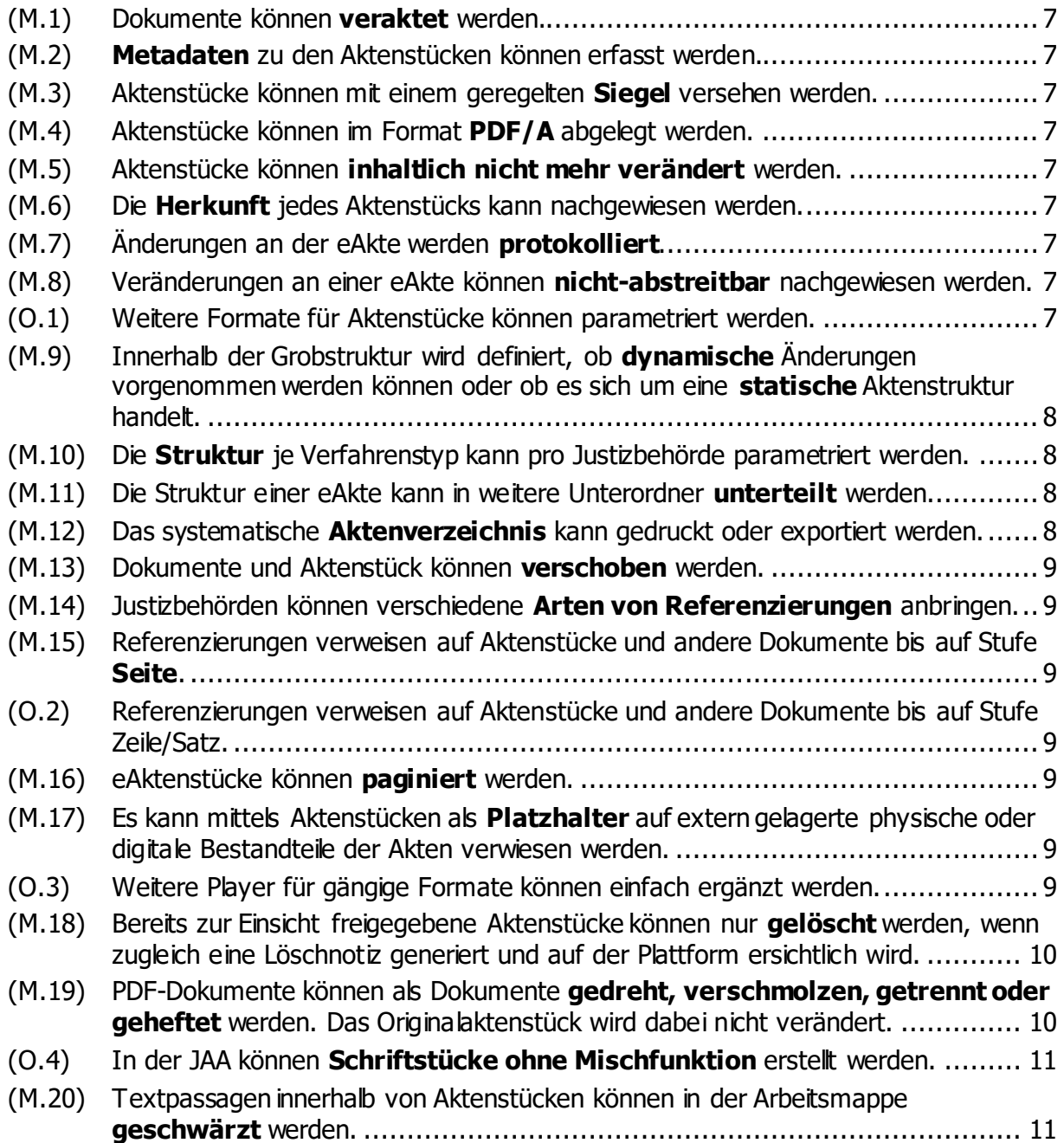

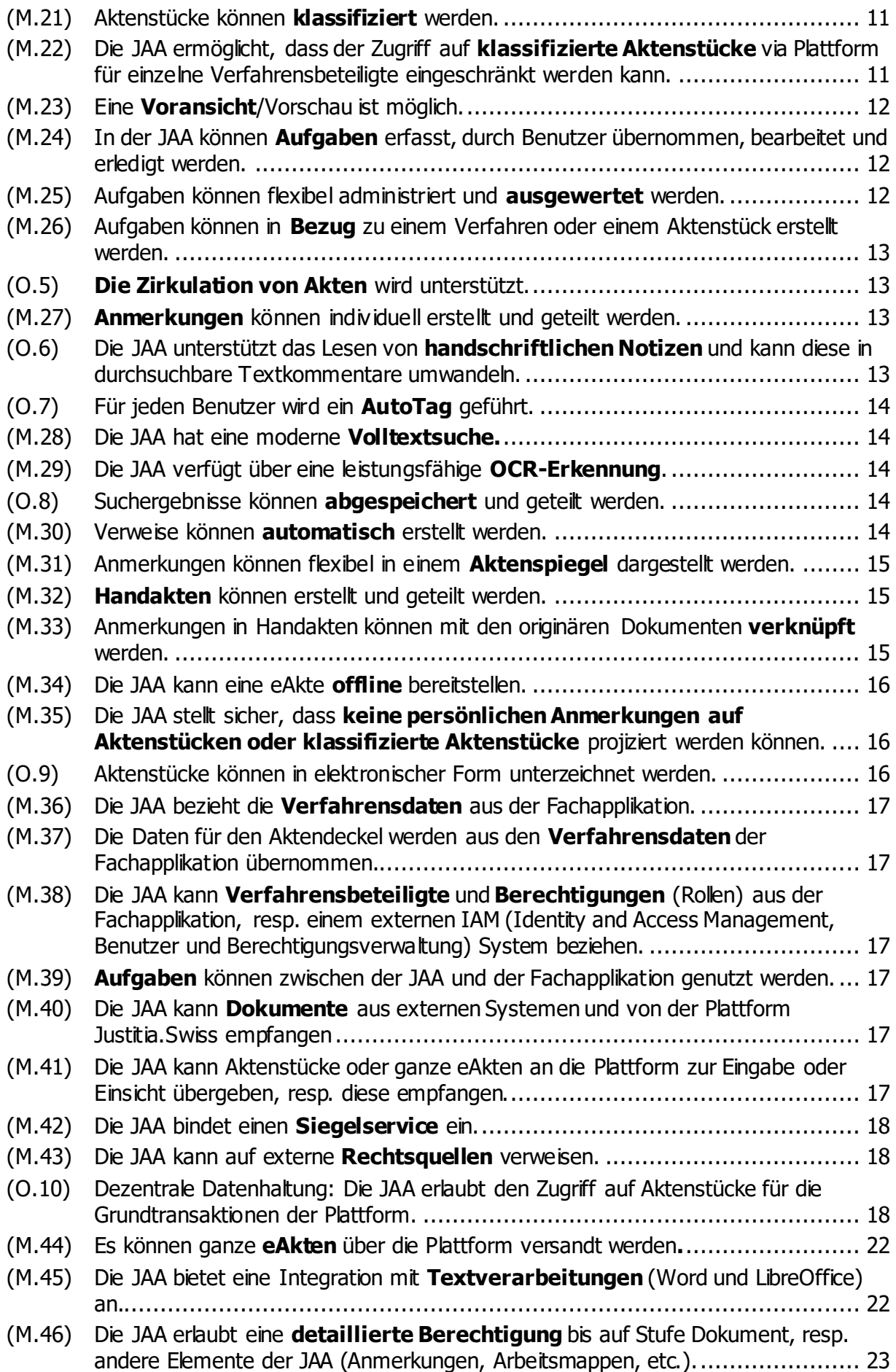

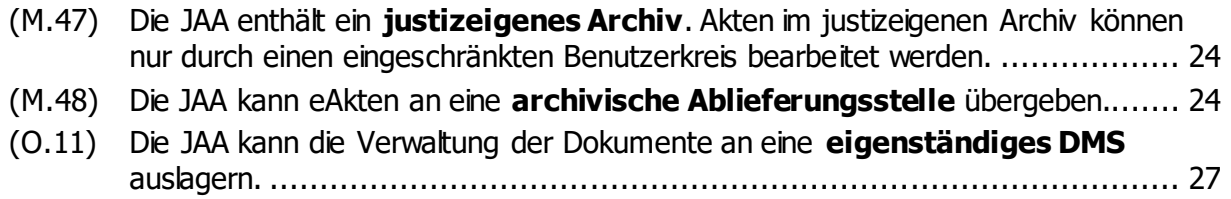